## 3d Printing, Part 1 Theory, Hardware, Software

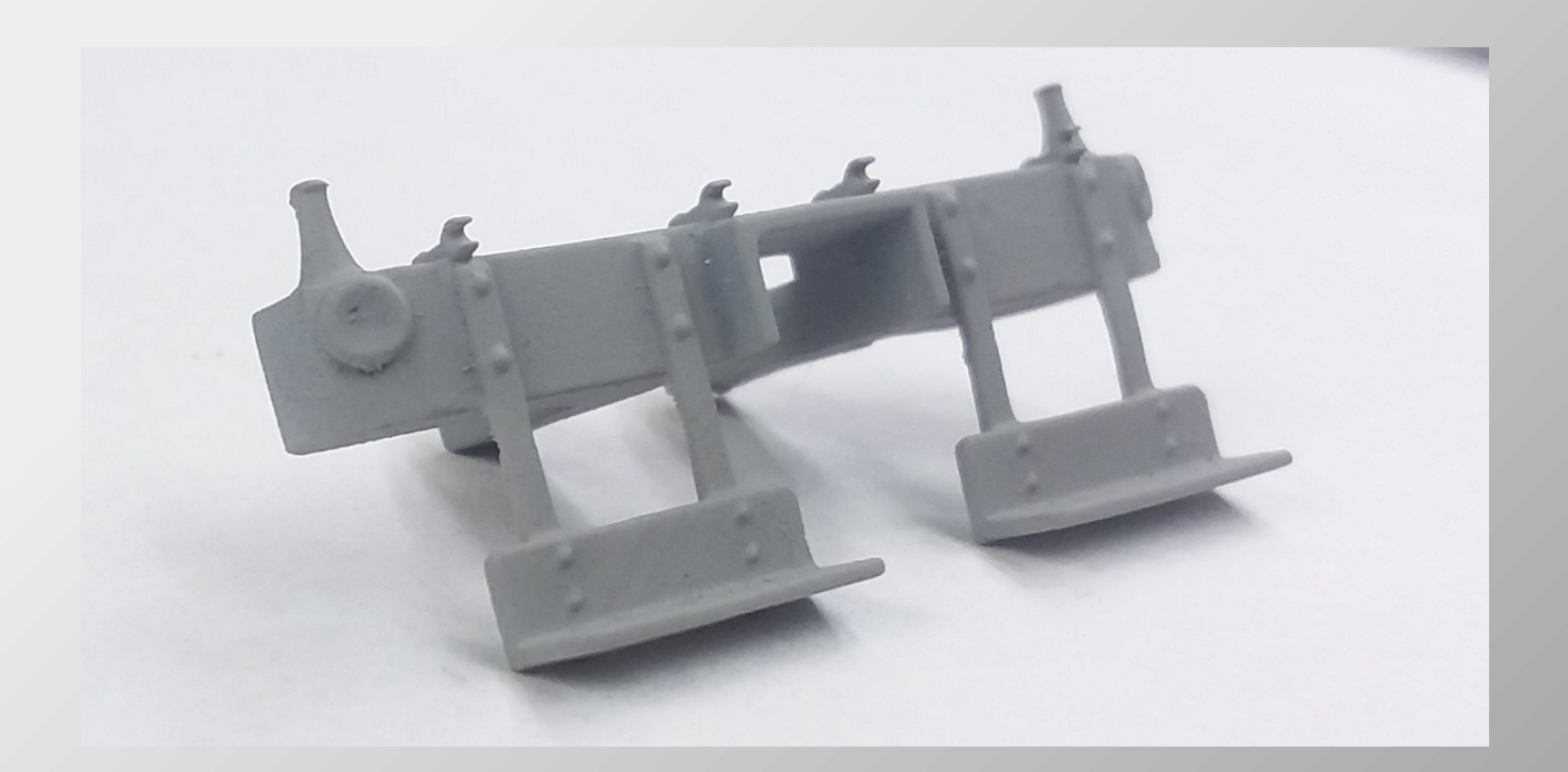

#### 1 Presented by Ken Mosny, Rock River Valley Division NMRA FVD Meet, October 15, 2023

© Emil K. Mosny, Jr., October 2023 All rights reserved

#### Before I begin the presentation, I am going to start a printing demonstration of some fire hydrants.

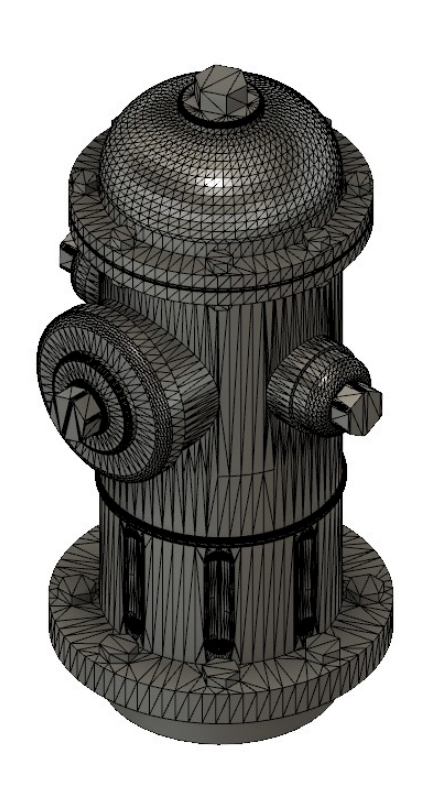

• Briefly review the modern history of 3d printing.

- Briefly review the modern history of 3d printing.
- Talk about why you should try this.

- Briefly review the modern history of 3d printing.
- Talk about why you should try this.
- Describe the types of hobbyist 3d printers.

- Briefly review the modern history of 3d printing.
- Talk about why you should try this.
- Describe the types of hobbyist 3d printers.
- Introduce 3d modeling concepts.

- Briefly review the modern history of 3d printing.
- Talk about why you should try this.
- Describe the types of hobbyist 3d printers.
- Introduce 3d modeling concepts.
- Describe the slicing process.

# **History**

• About 1983, Chuck Hull in California began his work on stereolithography (SL) which he eventually patented.

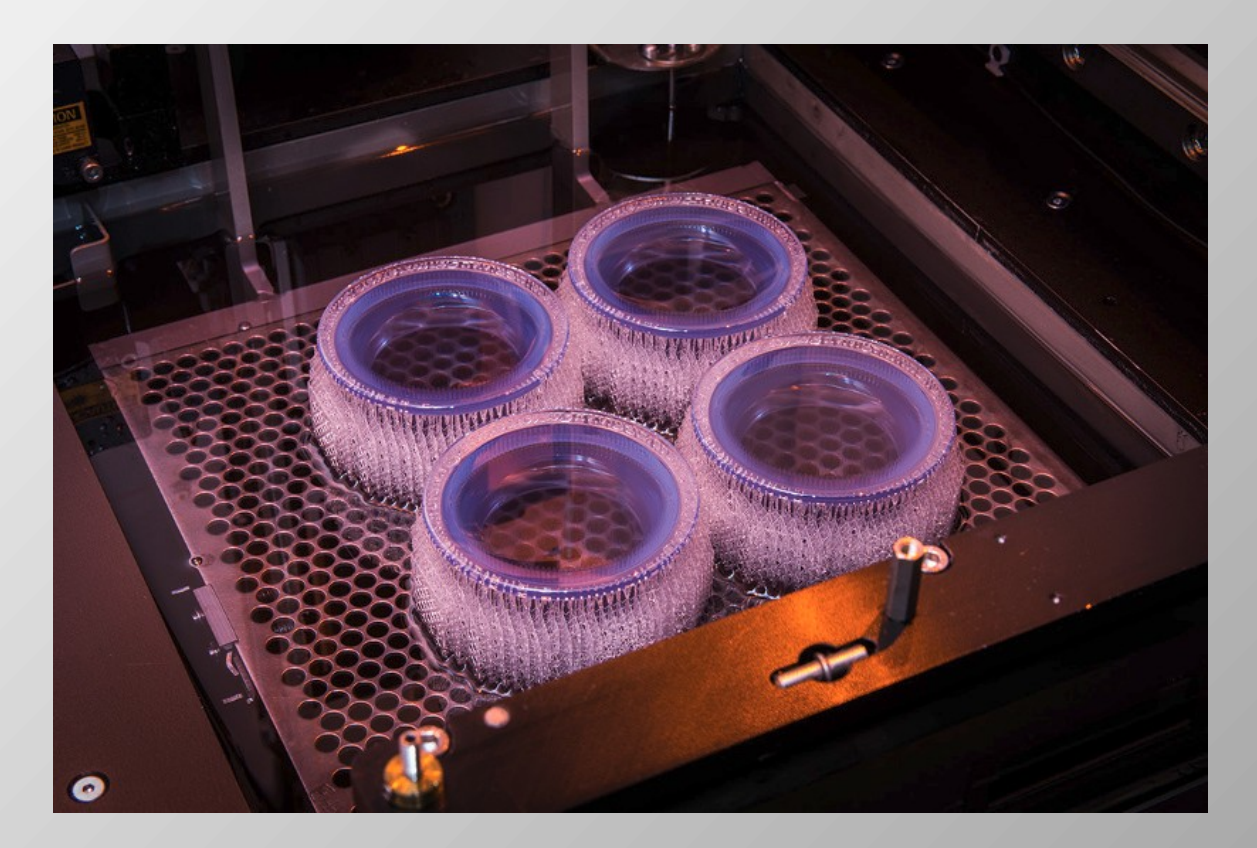

# History

• Chuck Hull wasn't he first to have a concept for 3d printing, just the first to have the stars align on his idea and jumpstart a new technology.

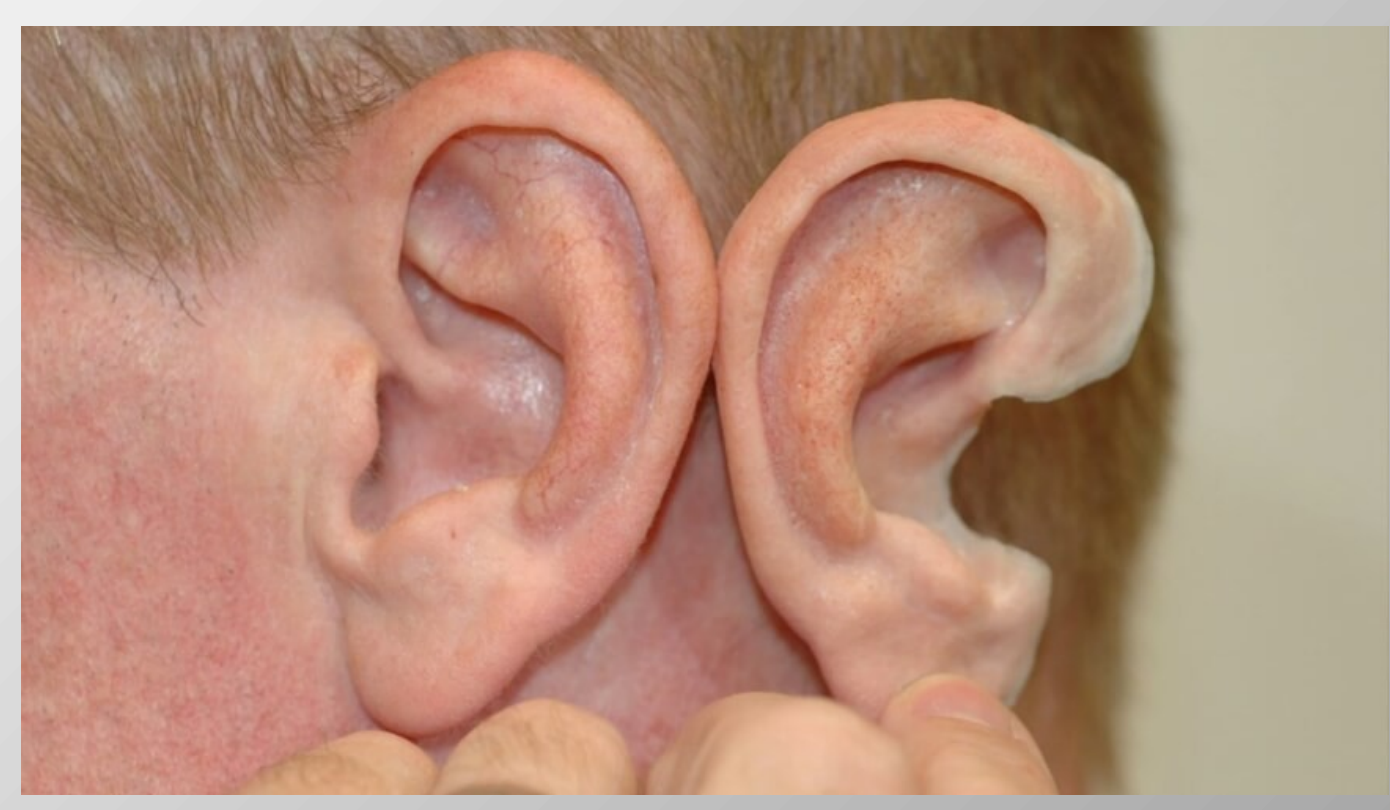

# Stereolithography (SL)

- Stereolithography is the process of exposing layers of resin to light to build the layers into a 3d print.
- The building of an object from layers is the basis of all commercial 3d printing.

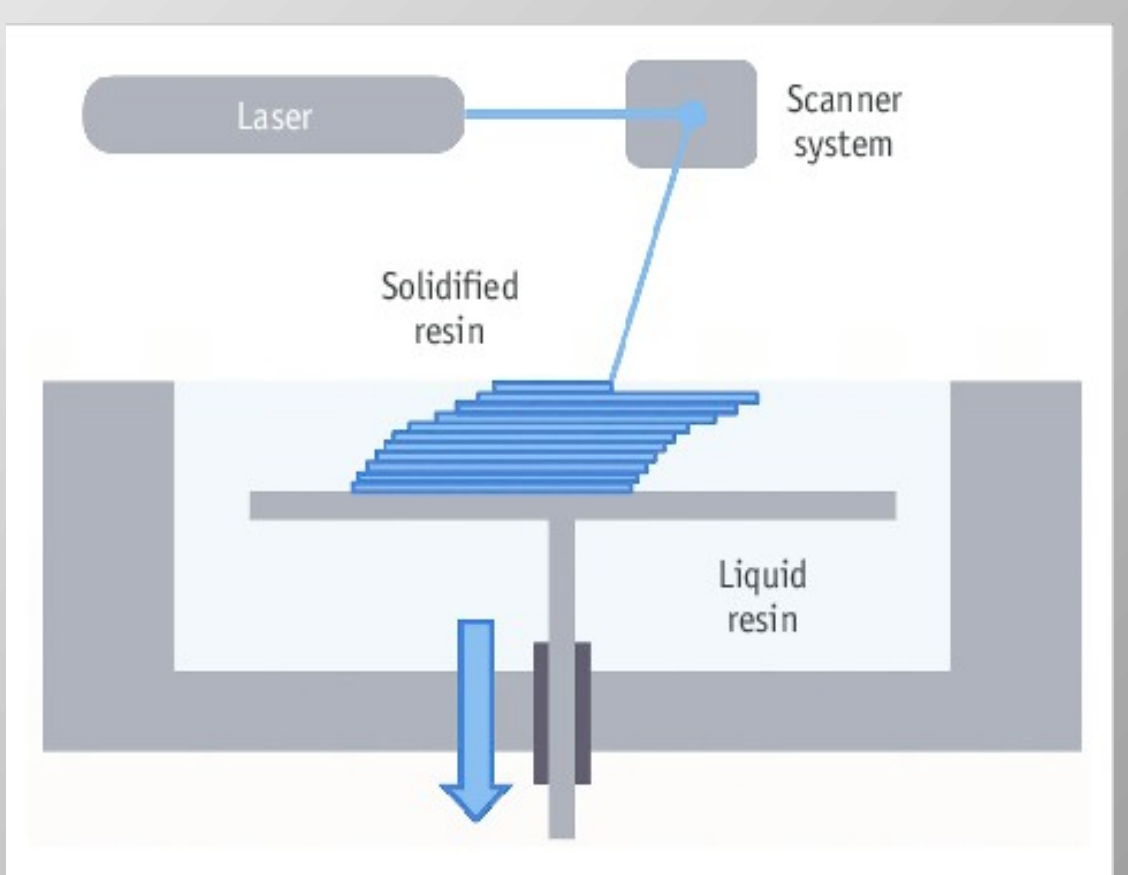

# **History**

• This idea of creating an object from layers of pixels isn't really new.

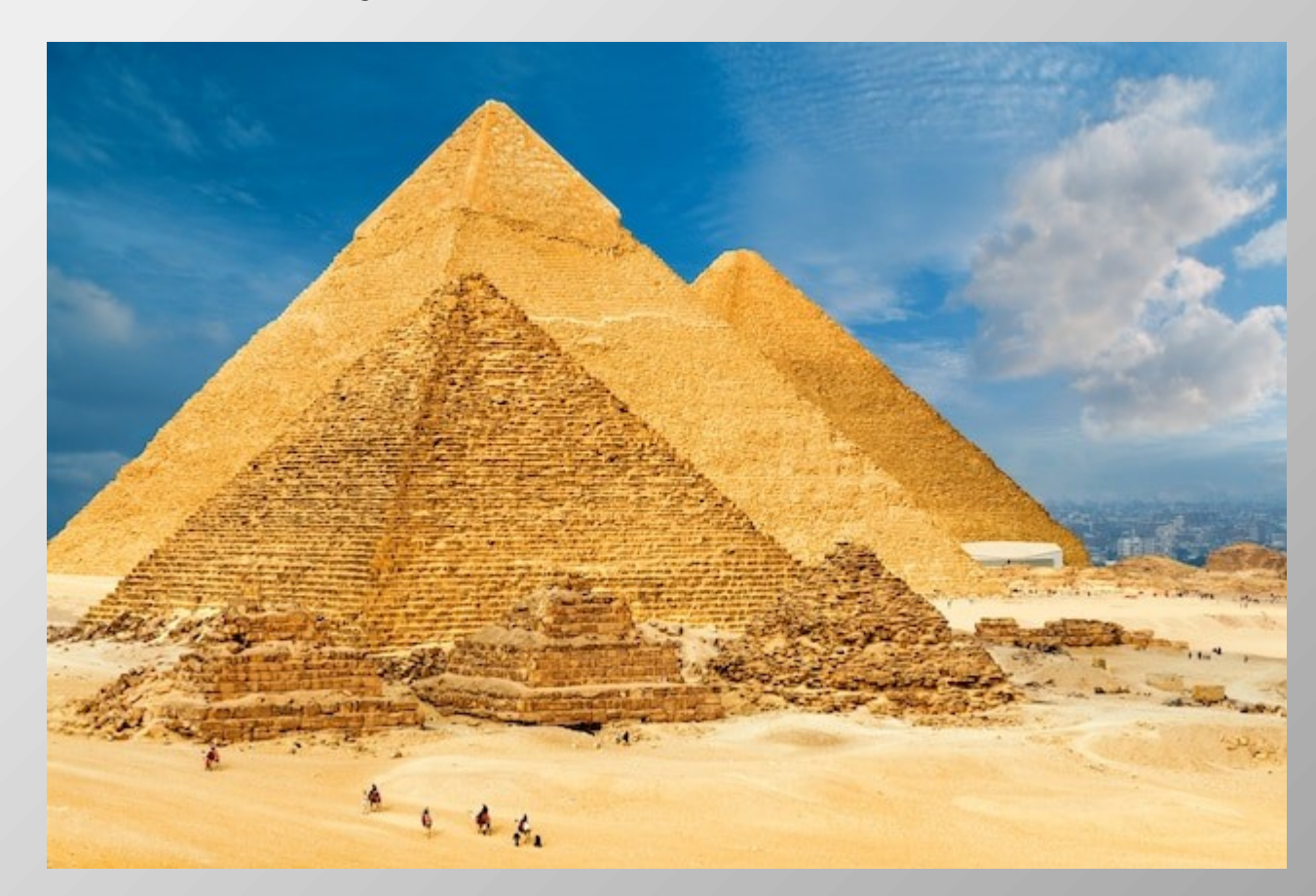

• Why should you start 3d printing model parts?

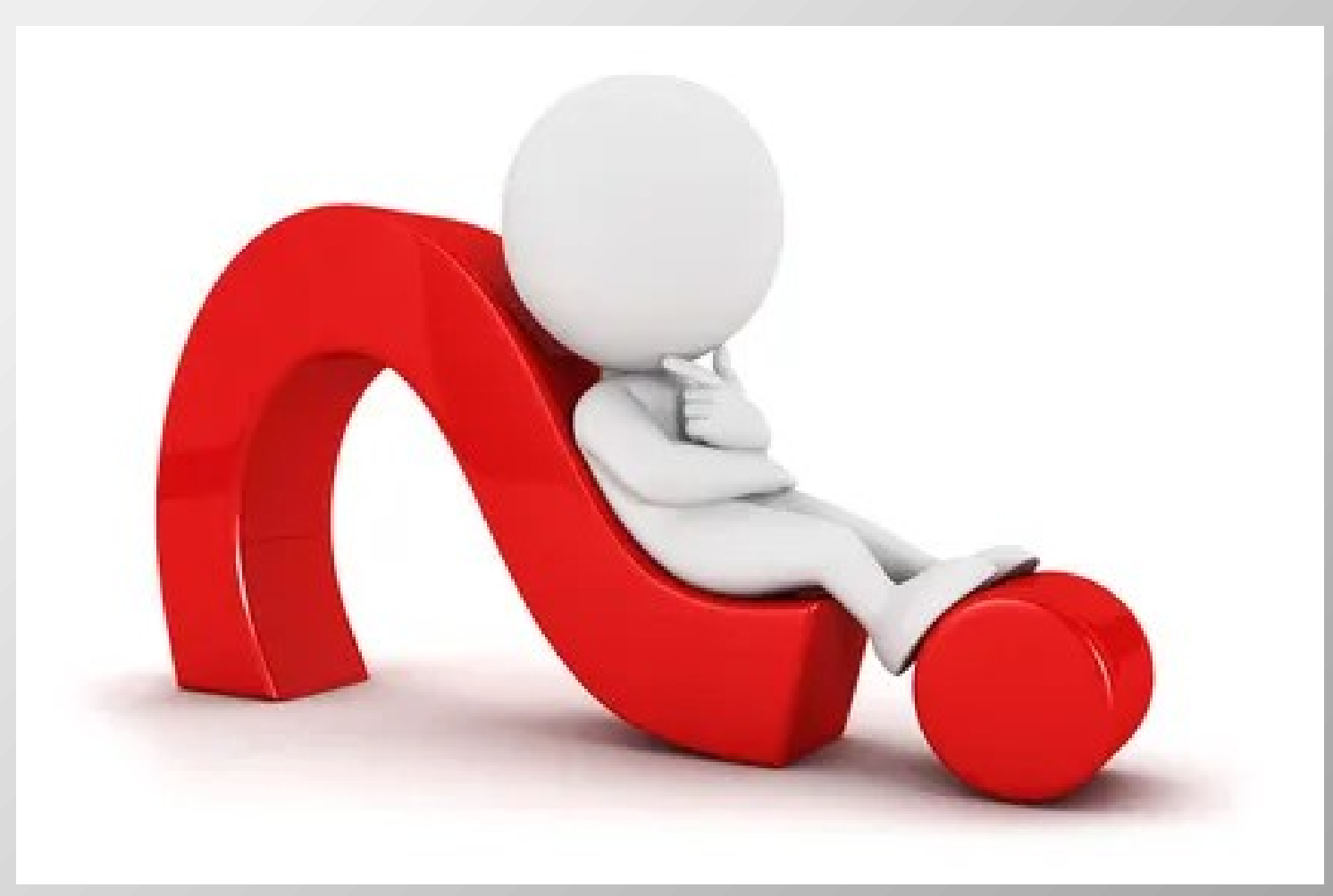

• You can have exactly the part you want.

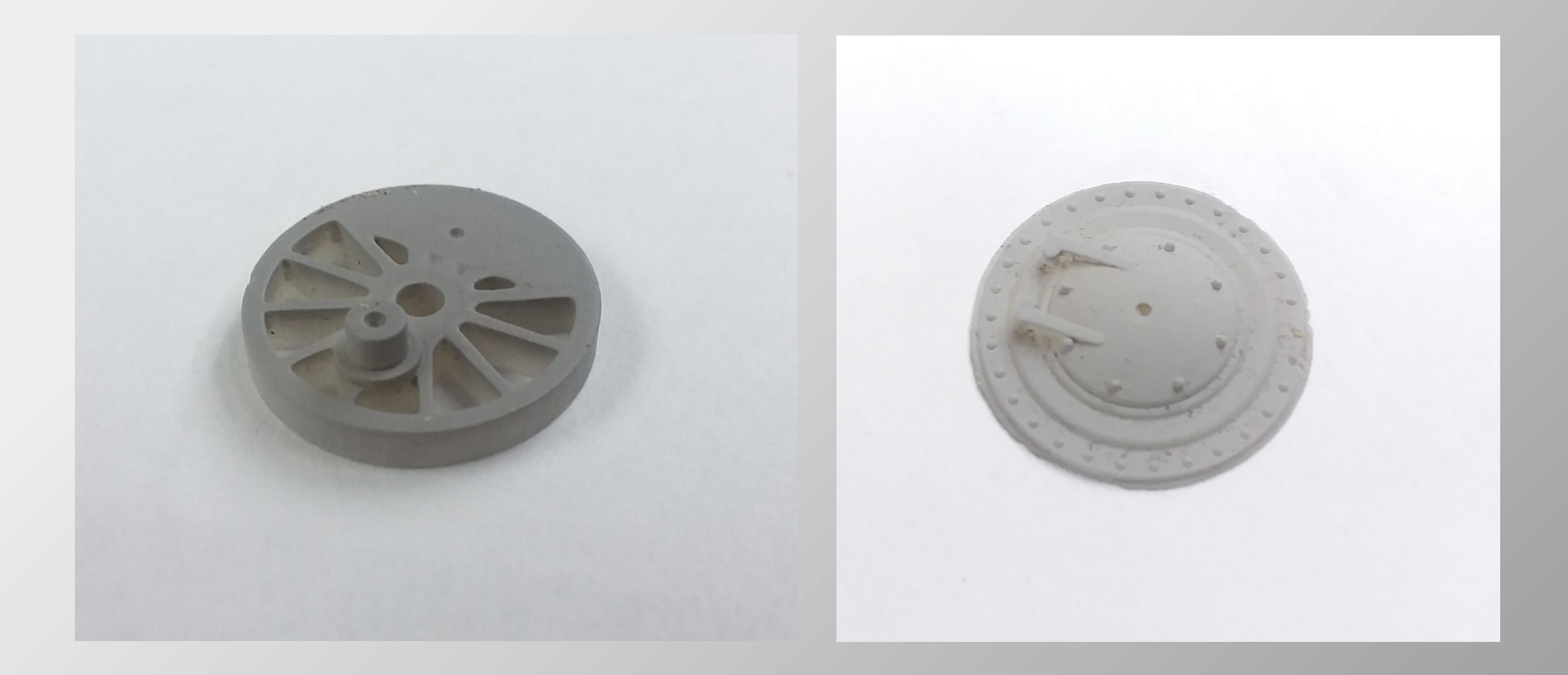

• You can easily make as many copies as you want.

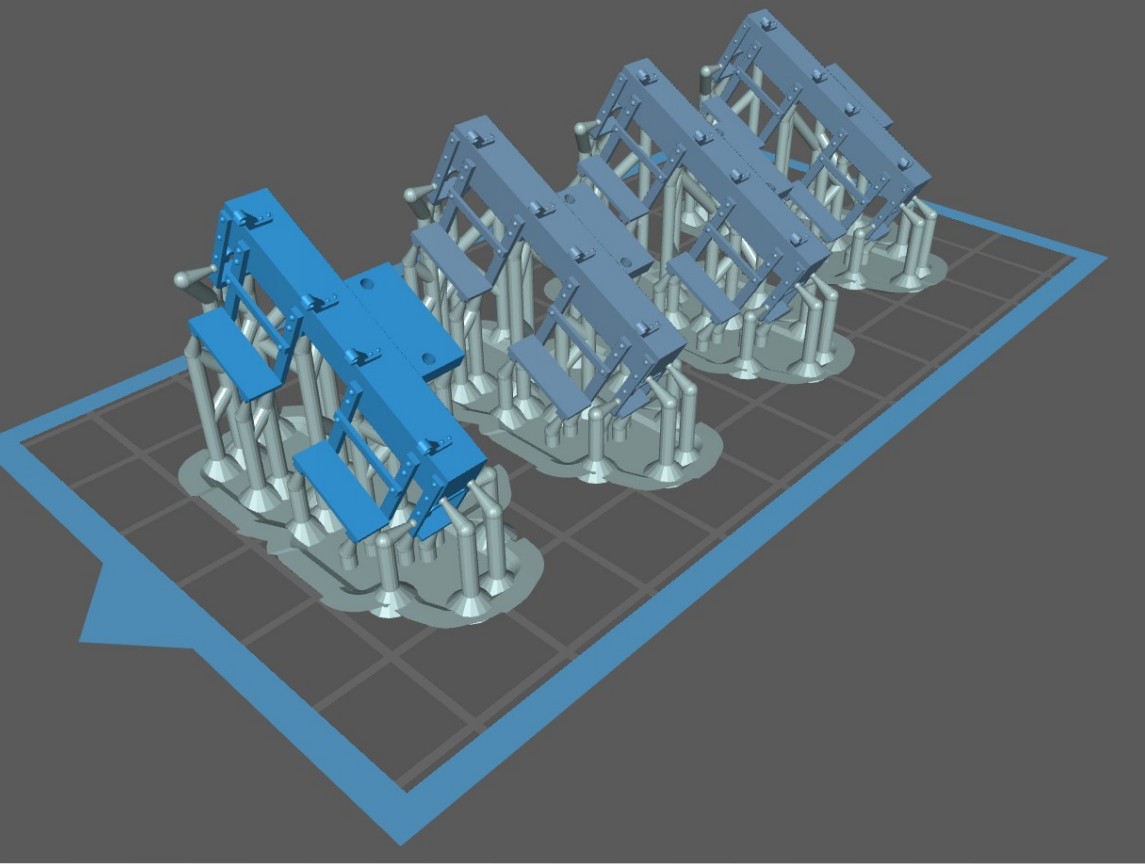

• You can usually model and print the part with less effort than conventional methods.

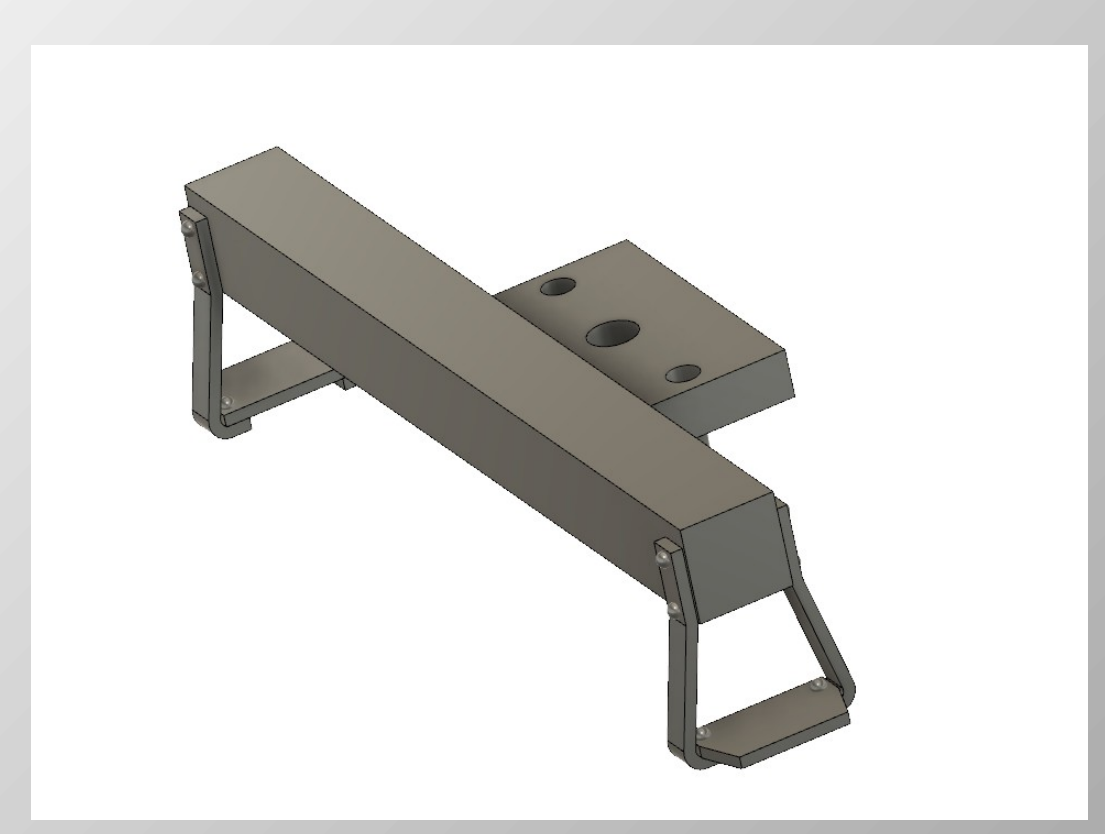

• You can probably 3d print a better part than you can make by conventional methods.

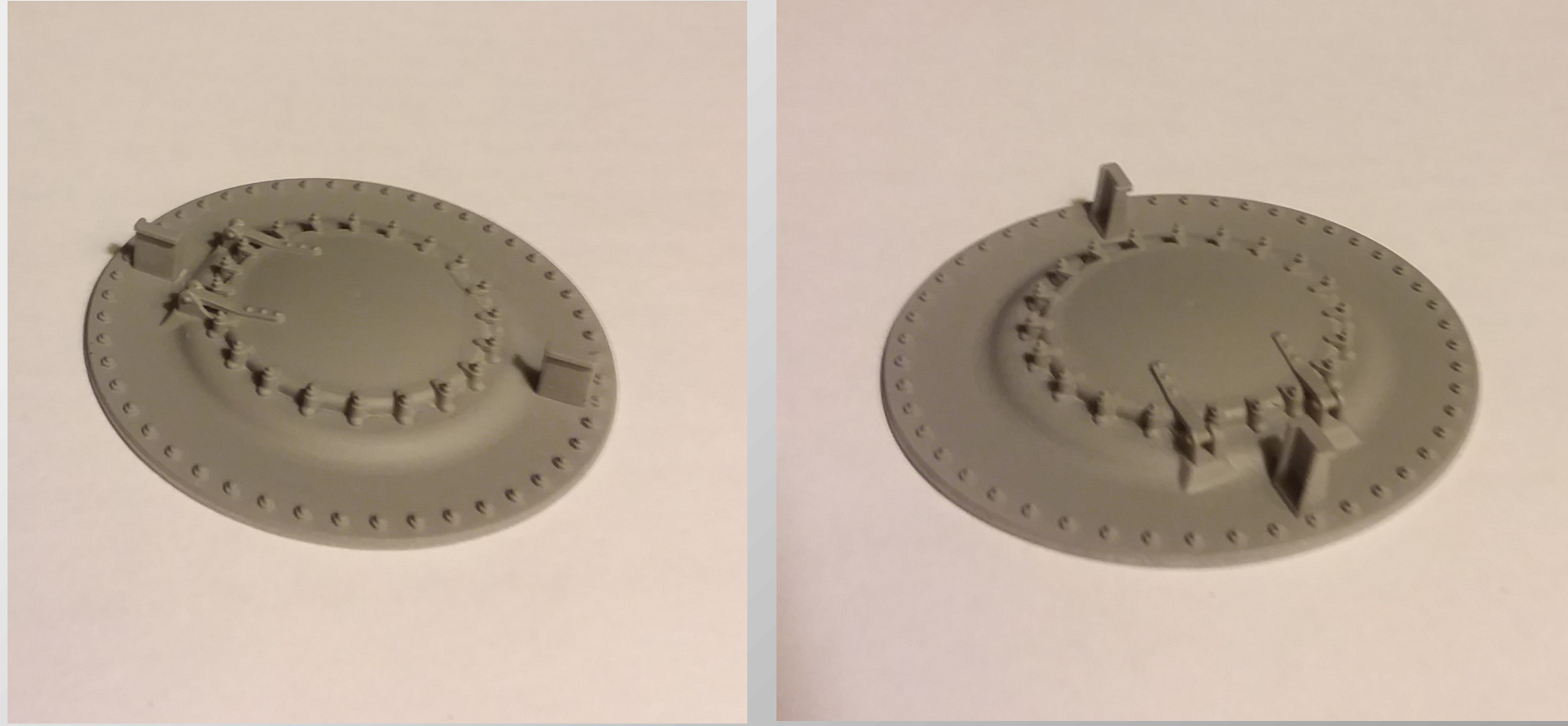

• You can add a level of detail you wouldn't think of having otherwise.

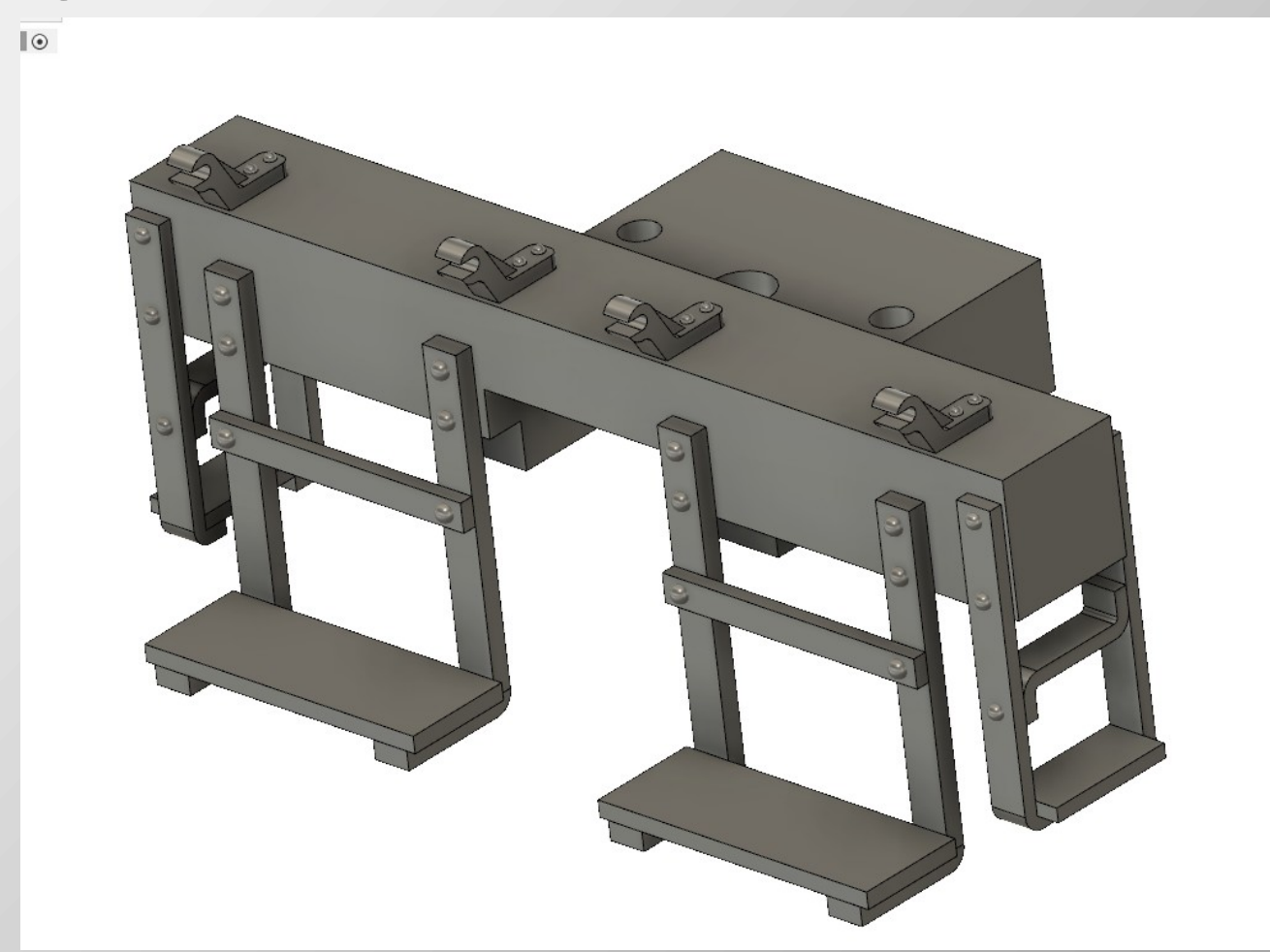

• You can easily modify off the shelf models.

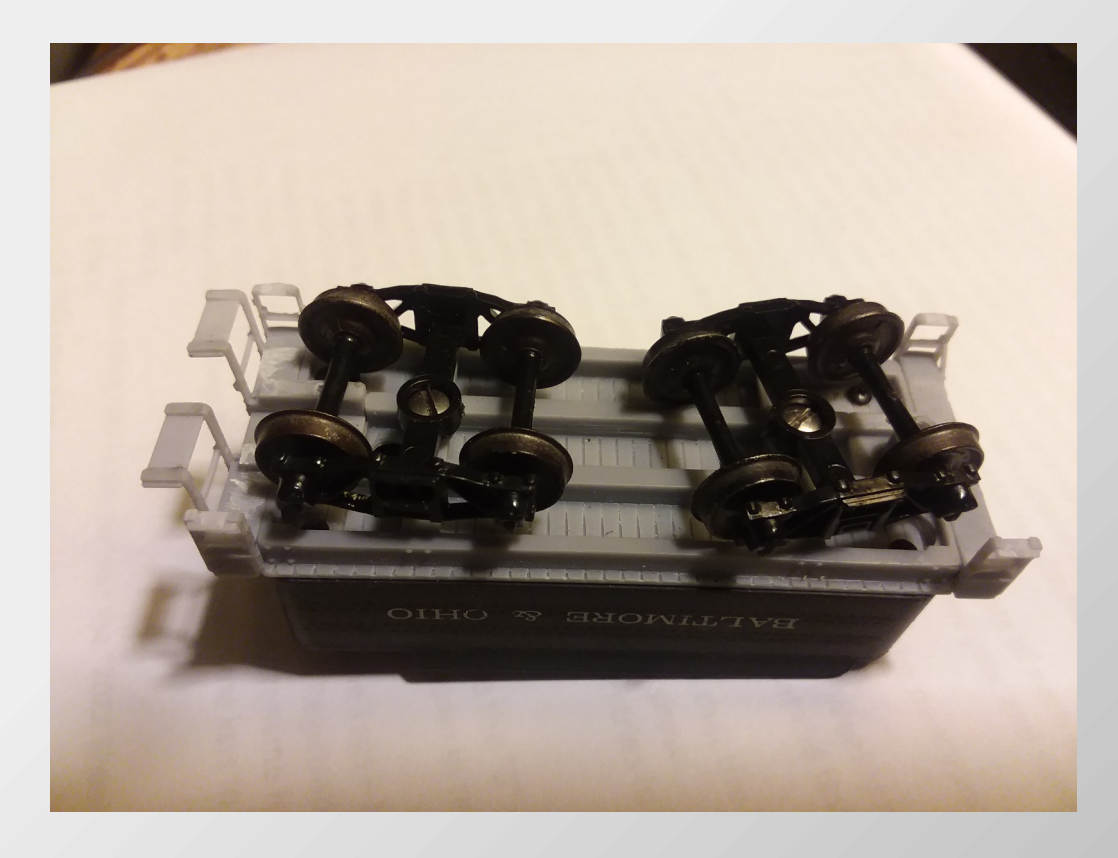

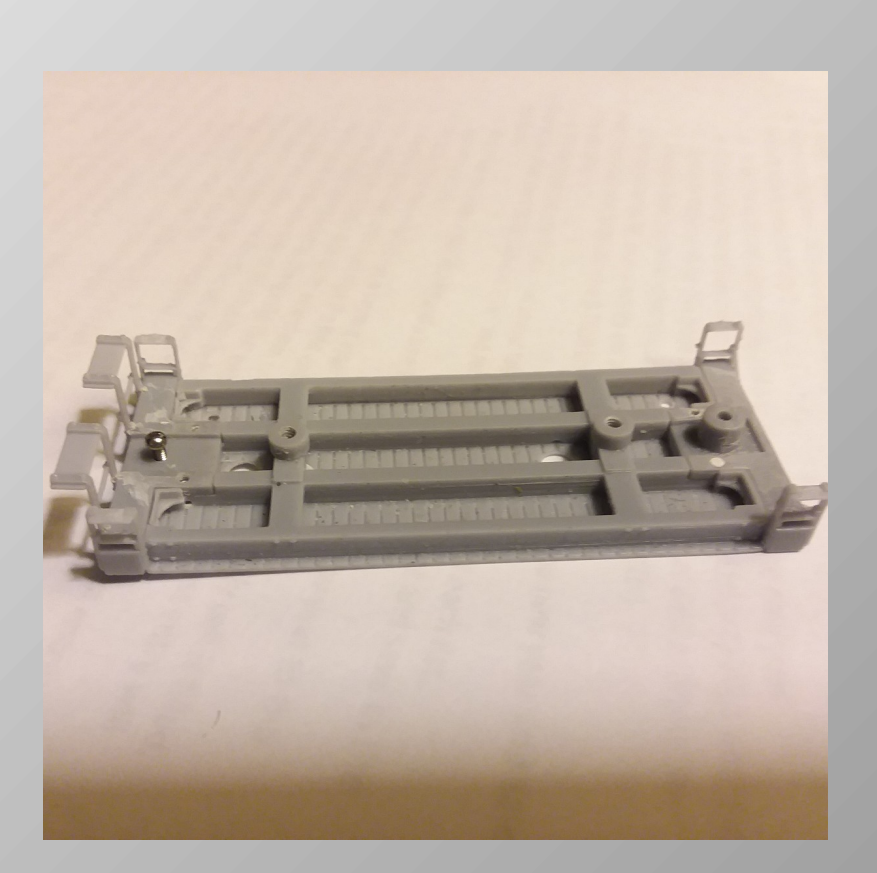

• You can easily modify off the shelf models.

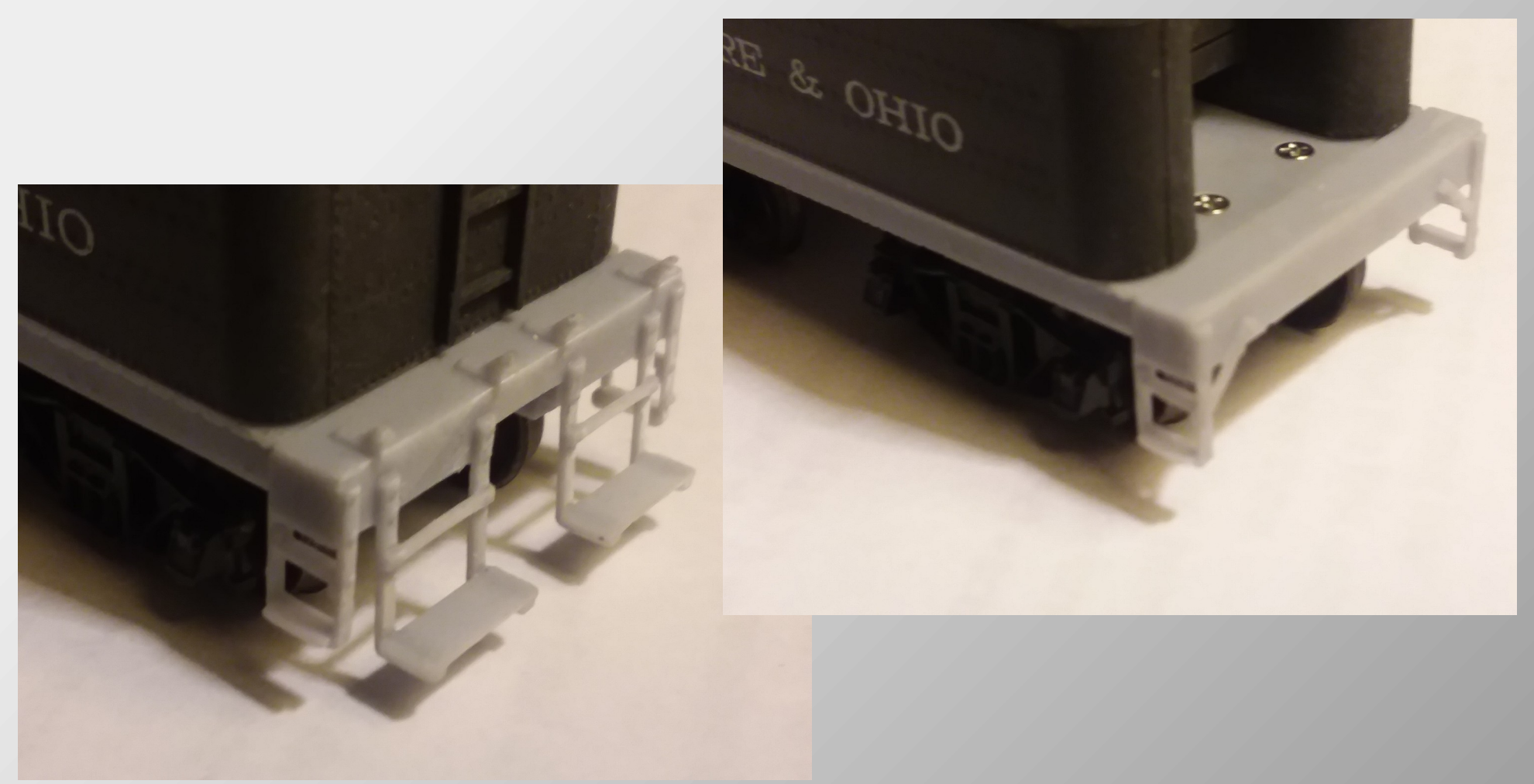

## Two types of low cost hobbyist 3d printers

● **F**usion **D**eposition **M**odeling (FDM) printers.

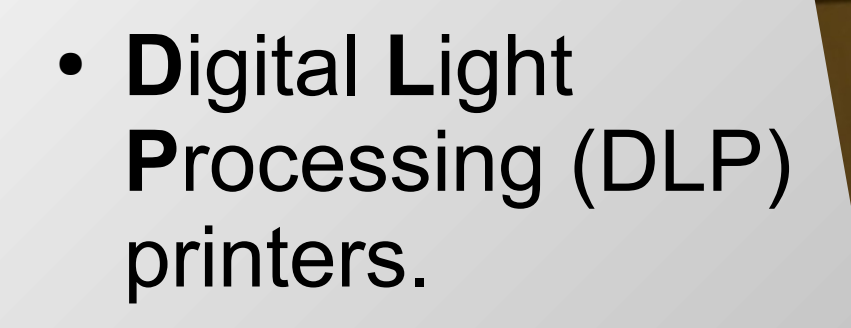

© Emil K. Mosny, Jr., October 2023 All rights reserved

### The results FDM vs. DLP

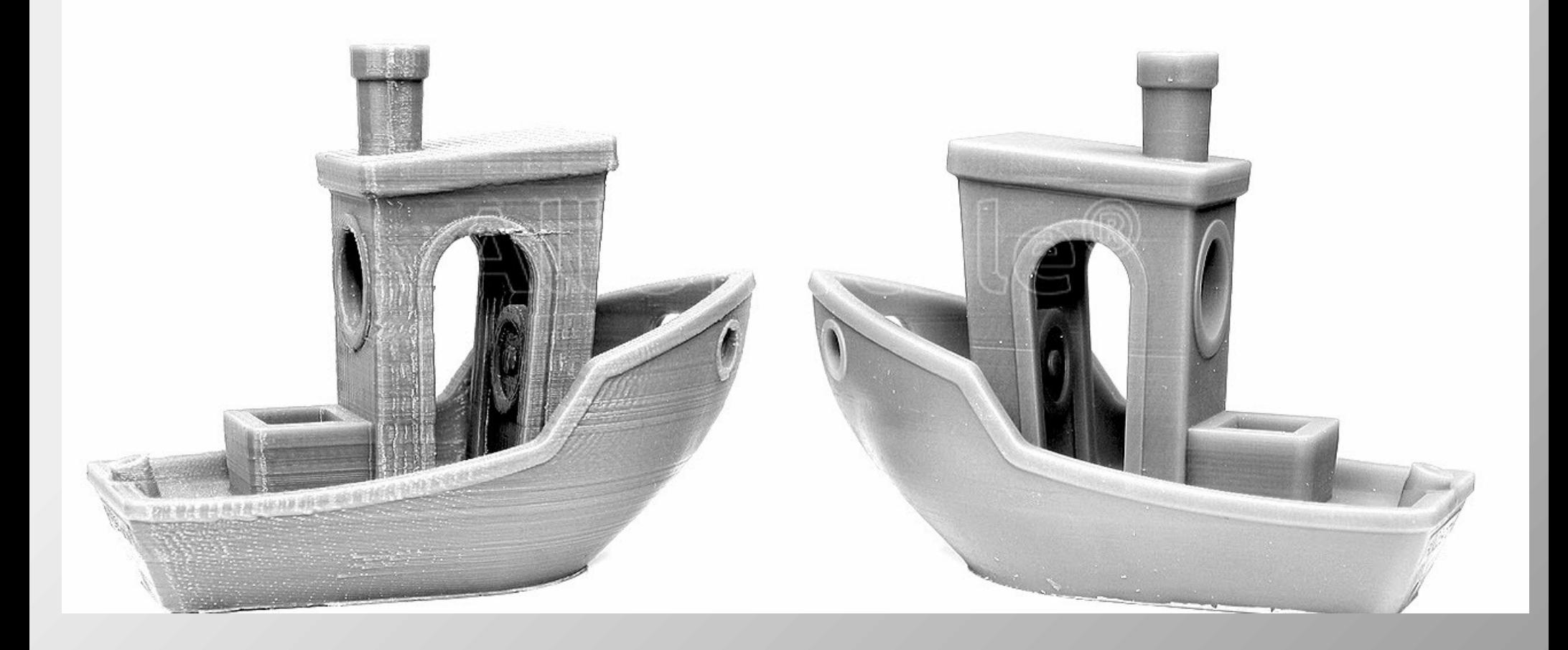

## Two types of low cost hobbyist 3d printers

● **F**usion **D**eposition **M**odeling (FDM) printers.

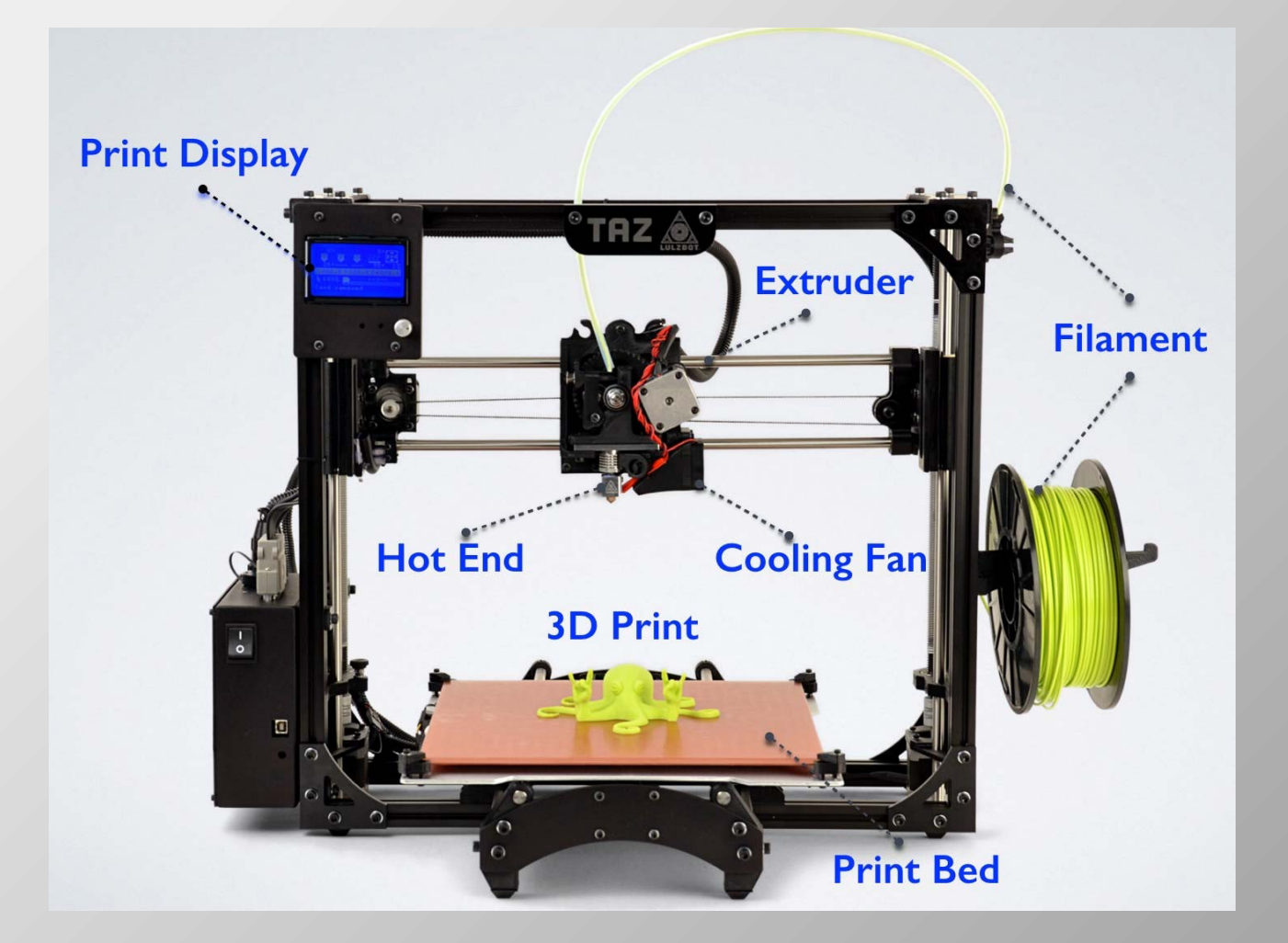

## Two types of low cost hobbyist 3d printers

● **D**igital **L**ight **P**rocessing (DLP) printers.

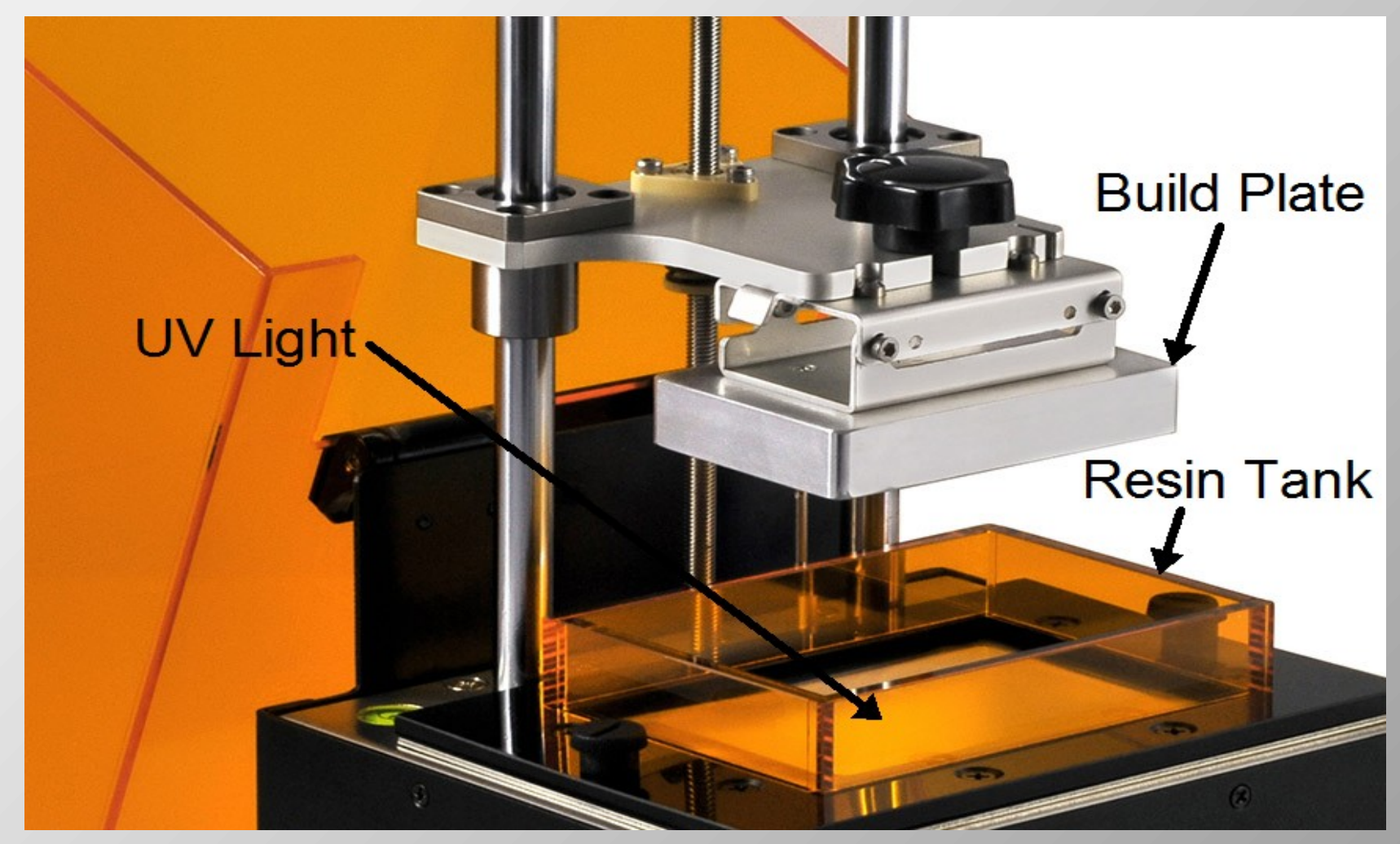

© Emil K. Mosny, Jr., October 2023 All rights reserved

#### Which one should I choose? FDM vs. DLP

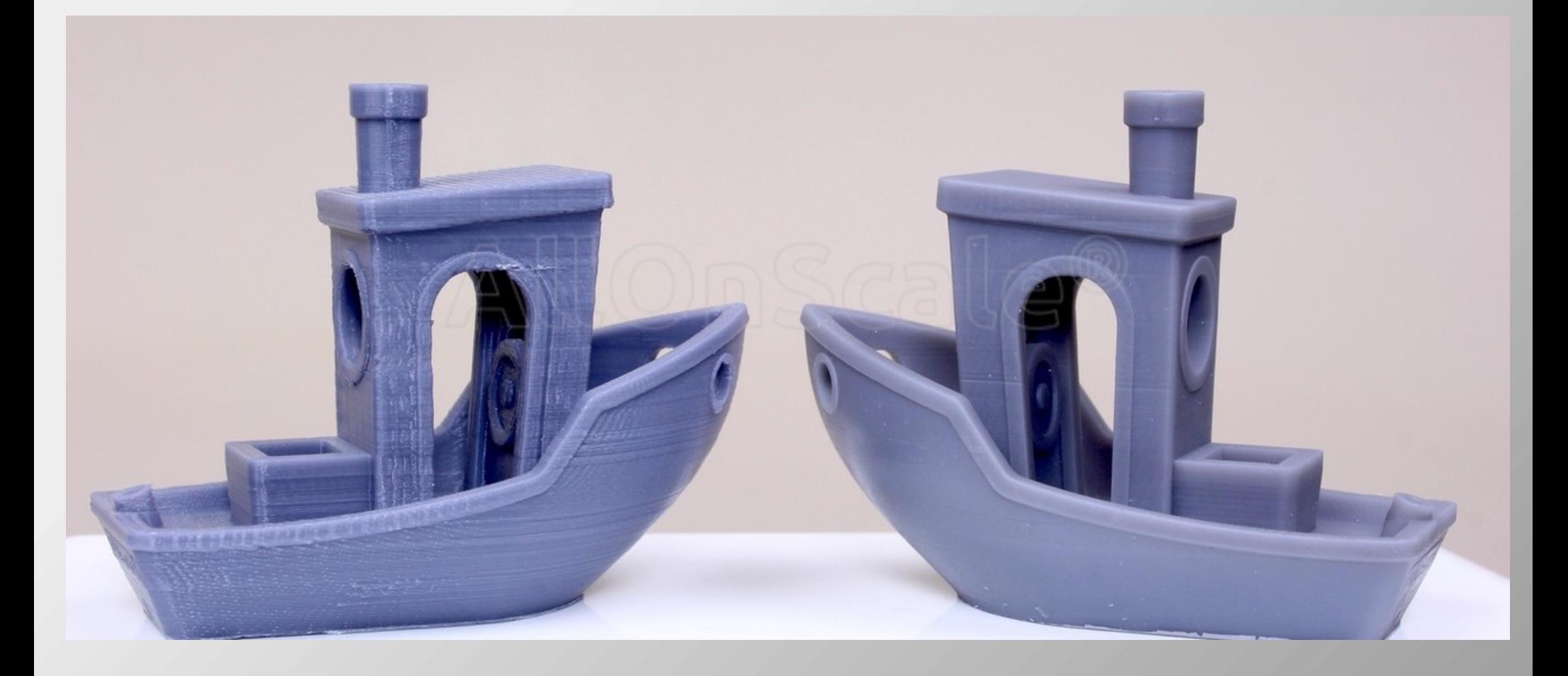

© Emil K. Mosny, Jr., October 2023 All rights reserved

• FDM printers can use wide variety of materials.

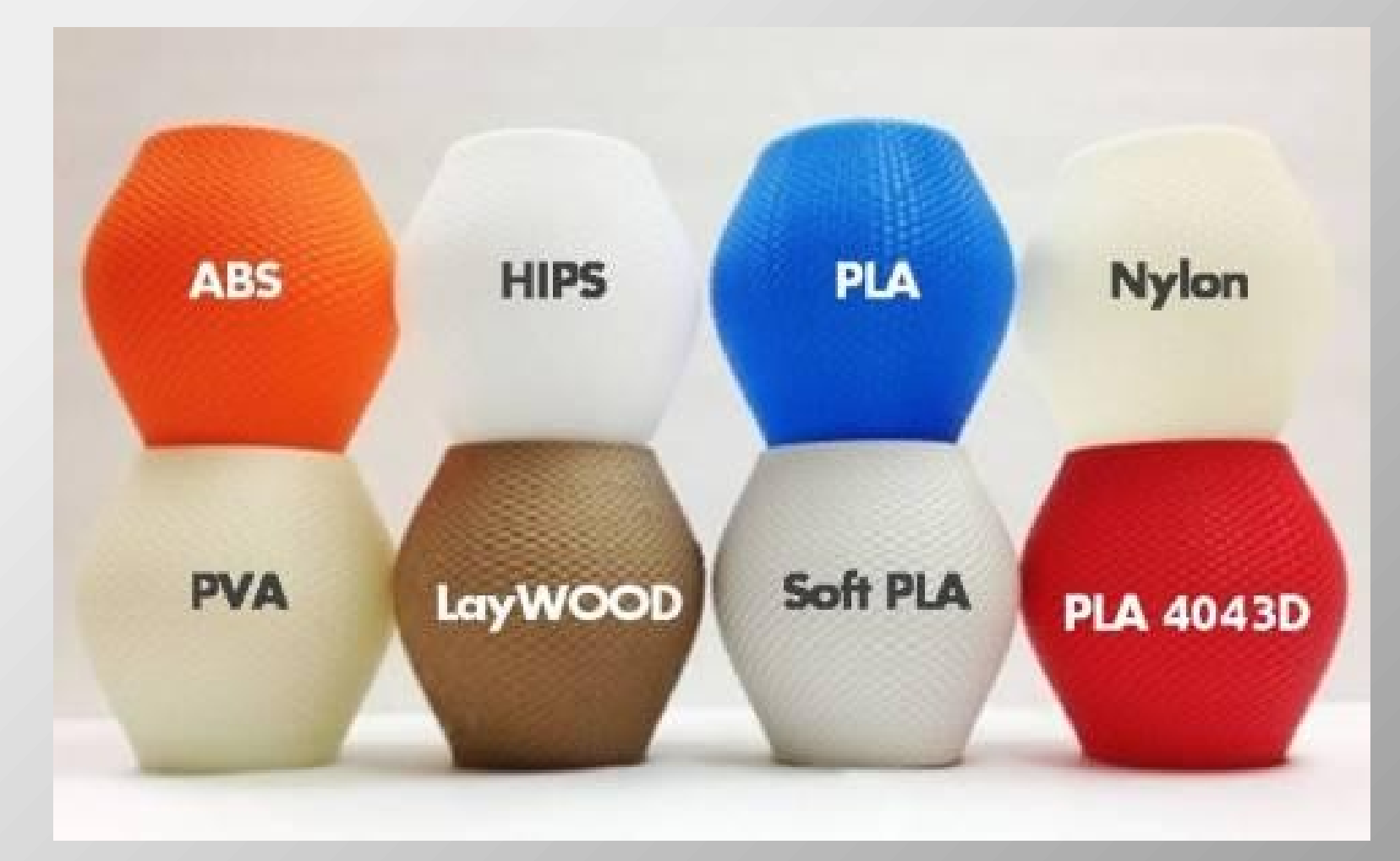

- Many DLP photopolymer resins are brittle and not suitable for delicate details.
- Resins are getting better, though

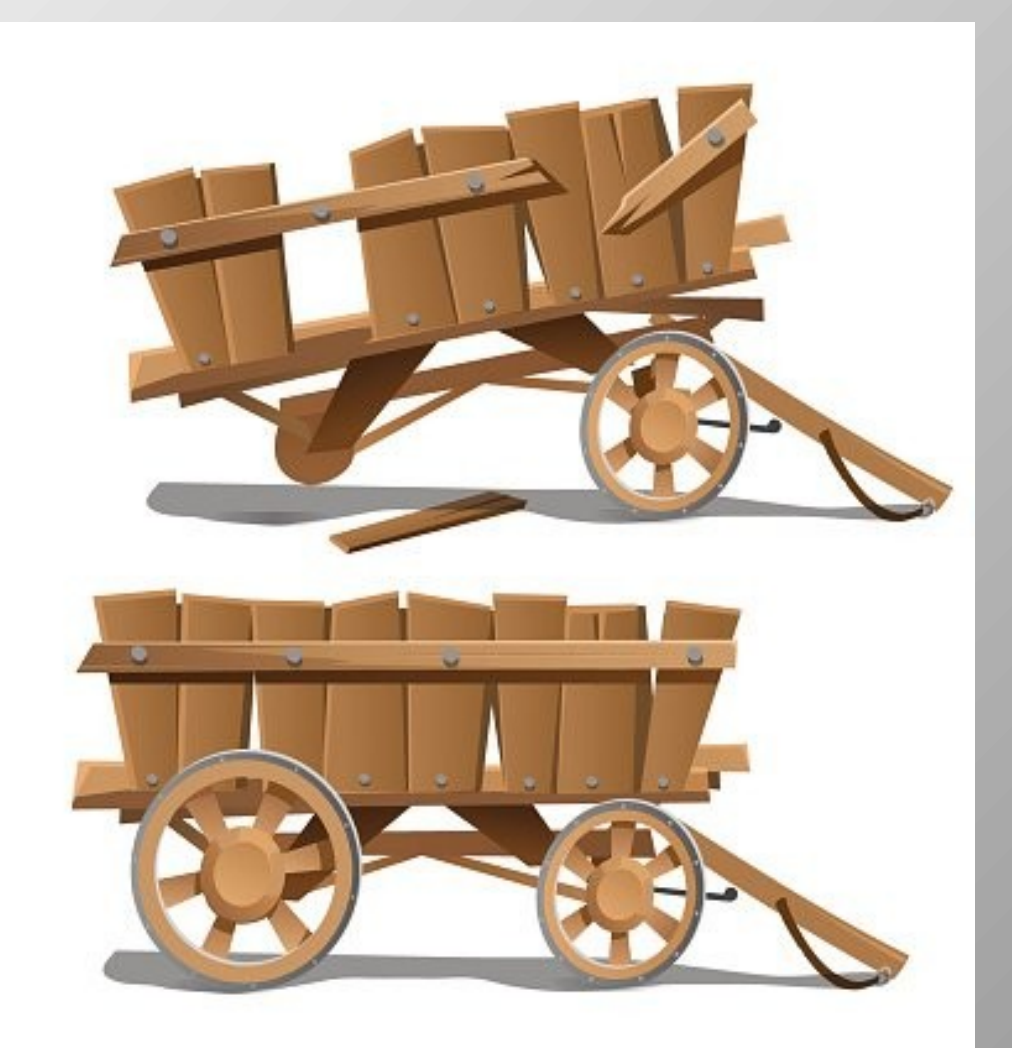

• FDM printers usually have a larger print volume for the money.

• FDM Prints have good structural strength that can approach injection molded parts.

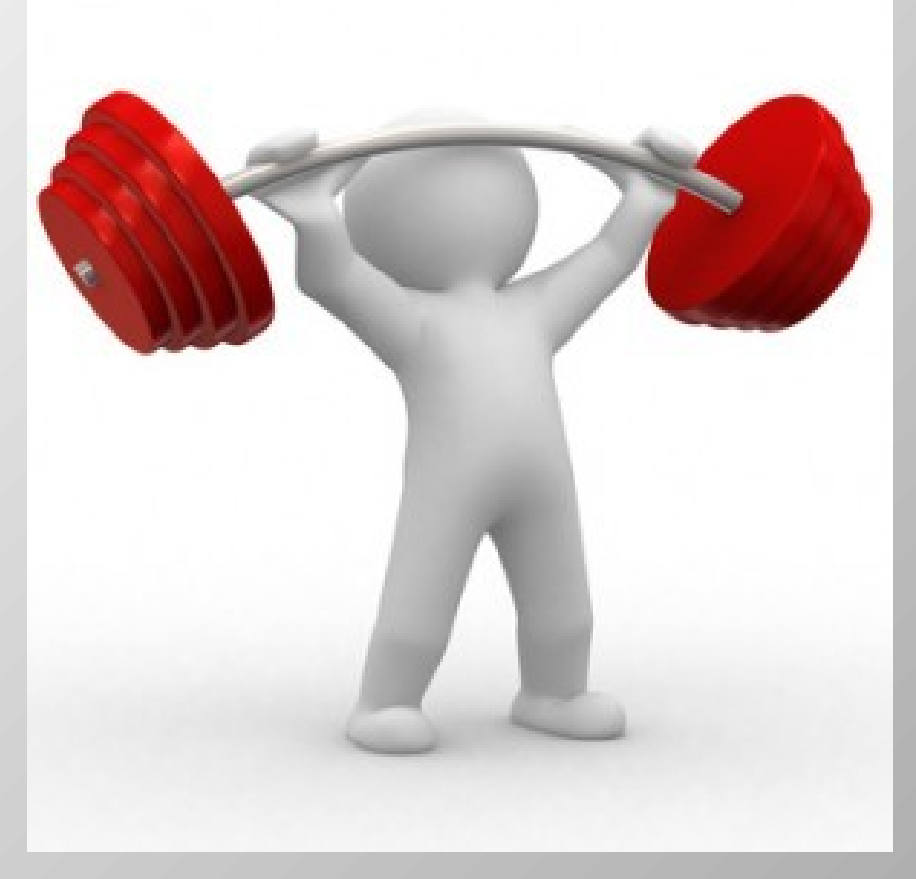

• FDM printers is generally have low odor smelling like melting or burned plastic

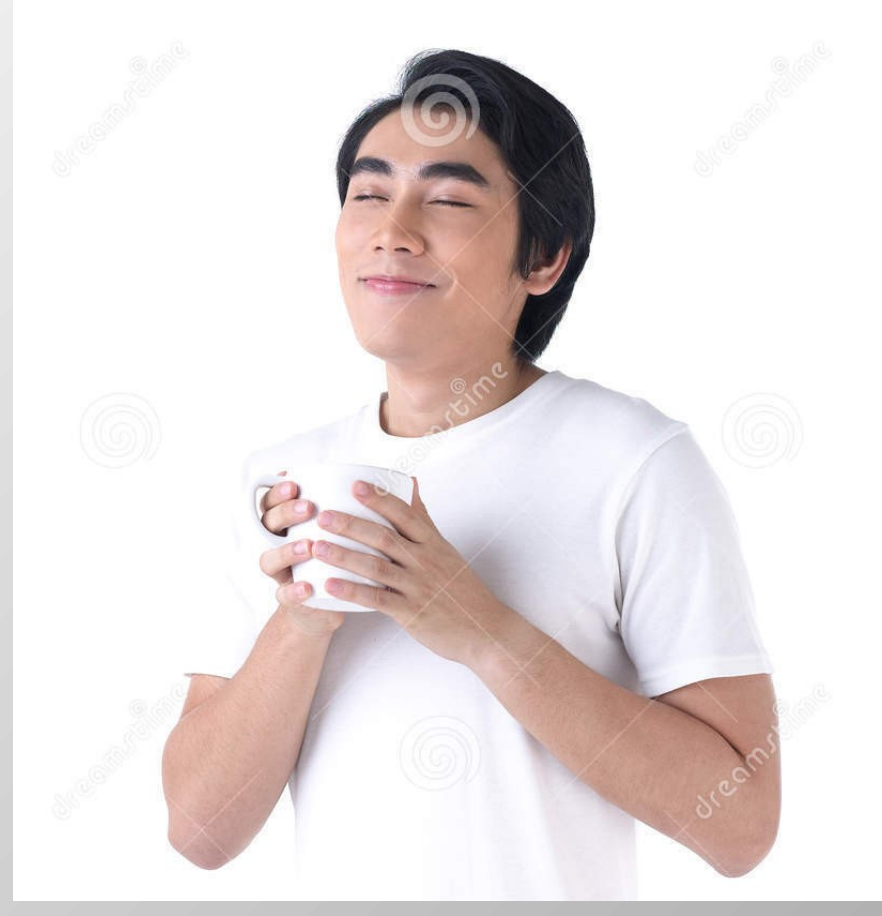

• DLP Resins can have bad odor, especially the rinsing solvents. Ventilation is needed.

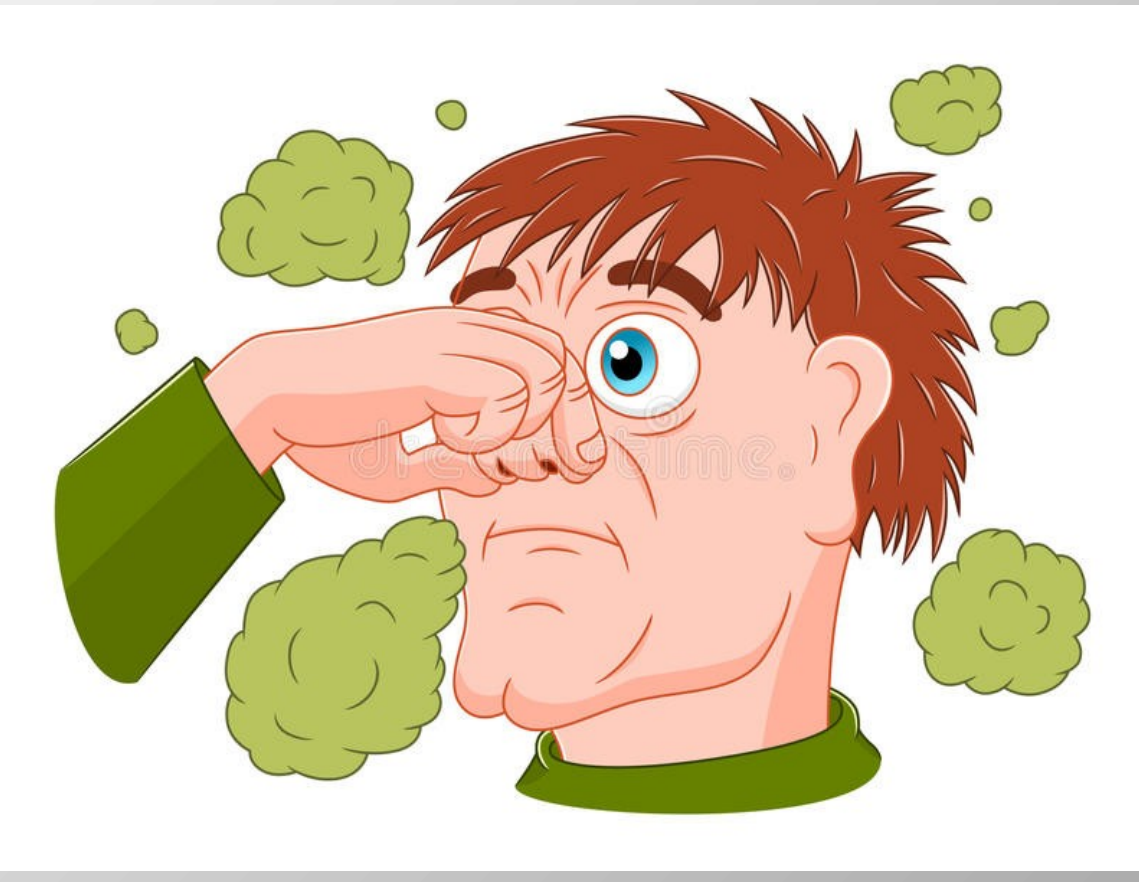

• DLP prints can require messy, stinky solvent cleaning, post UV curing and trimming.

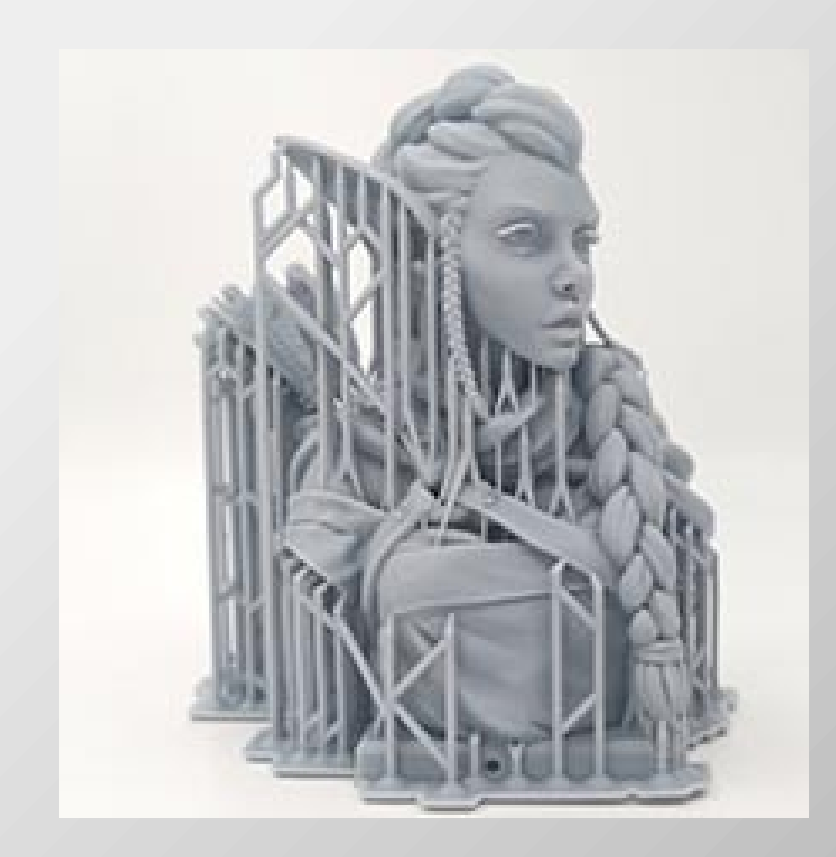

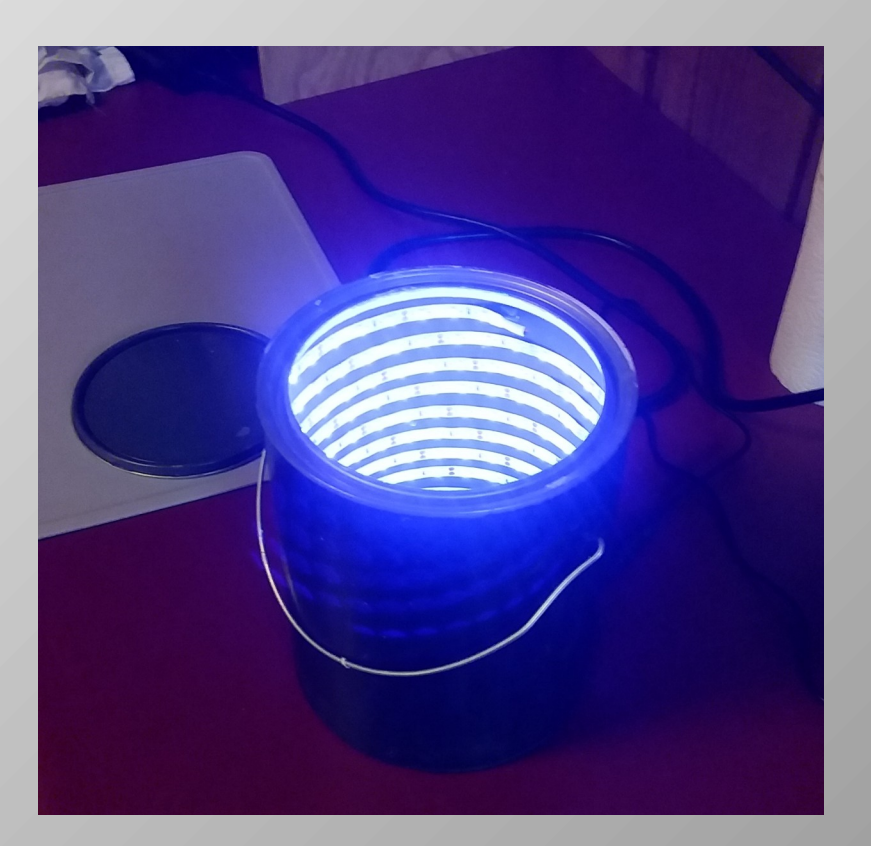

• FDM printers have no solvent cleaning or post processing required.

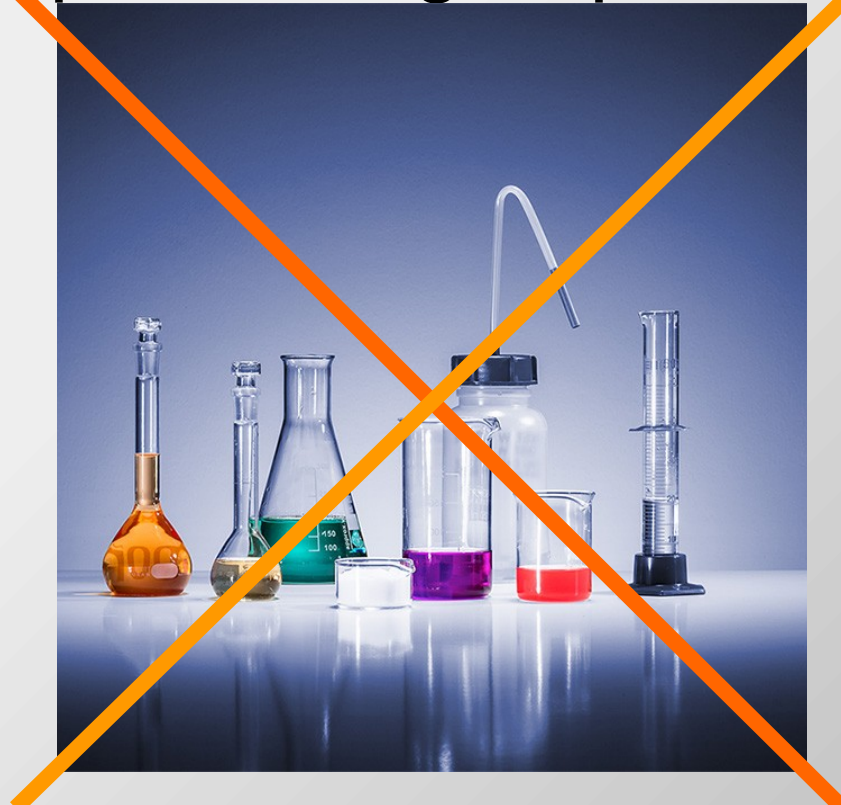

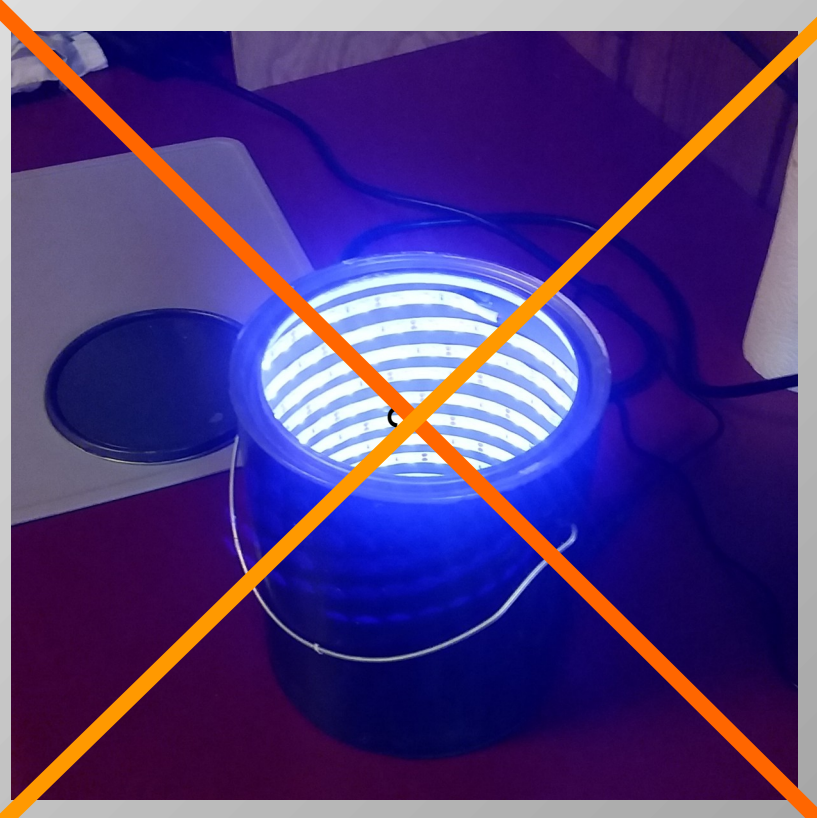

● Unfortunately, FDM prints have **poor surface detail** and **low resolution**.

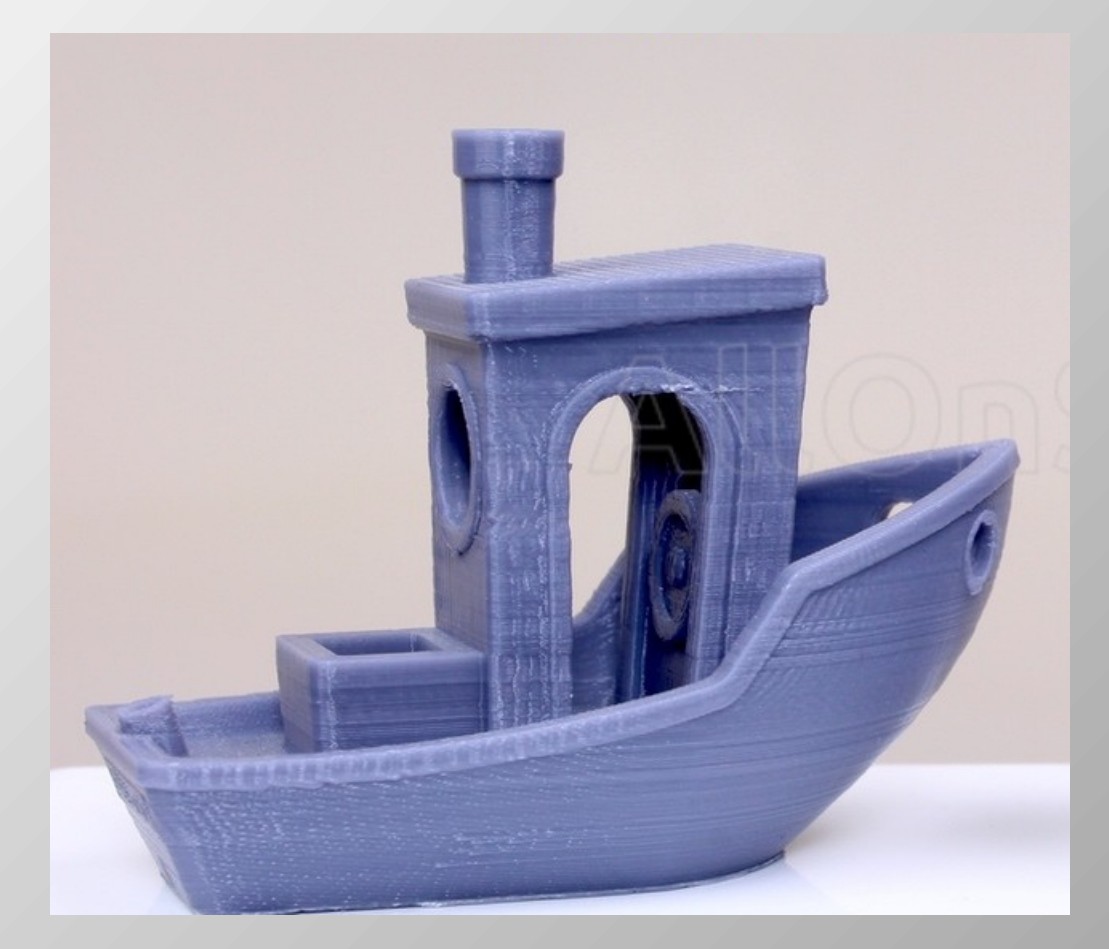

● But, DLP the prints have **very good surface detail** and **high resolution** with small features possible.

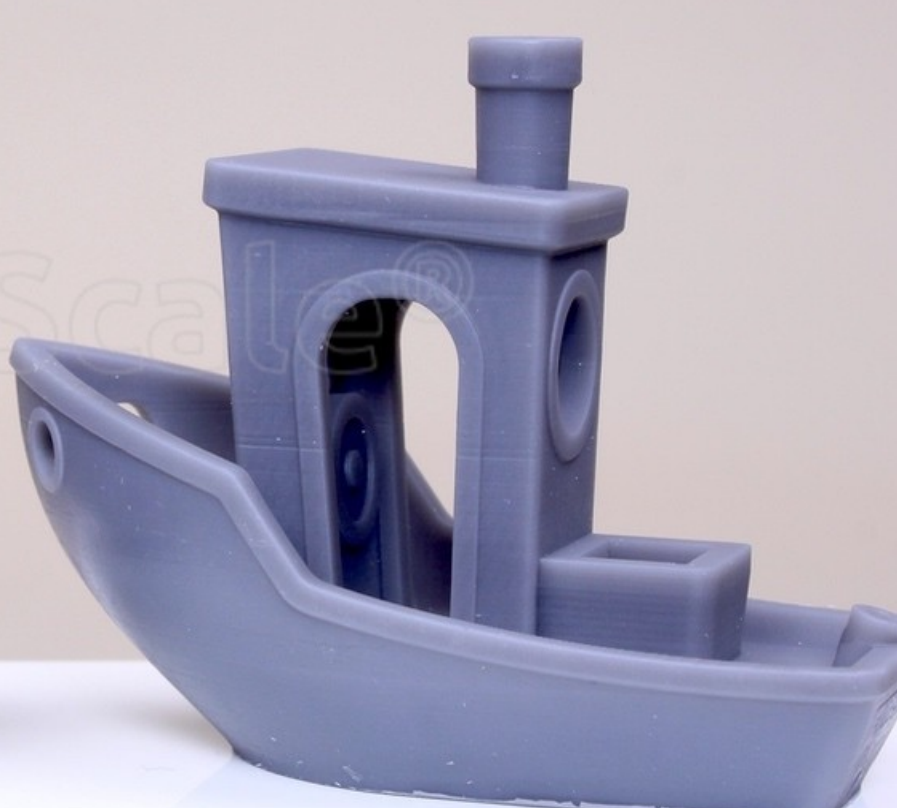

#### For model parts...

- In spite of the negatives, the choice is pretty clear.
- For detailed parts, a *DLP printer is the way to go.*
- Its ability to produce detail trump's all.

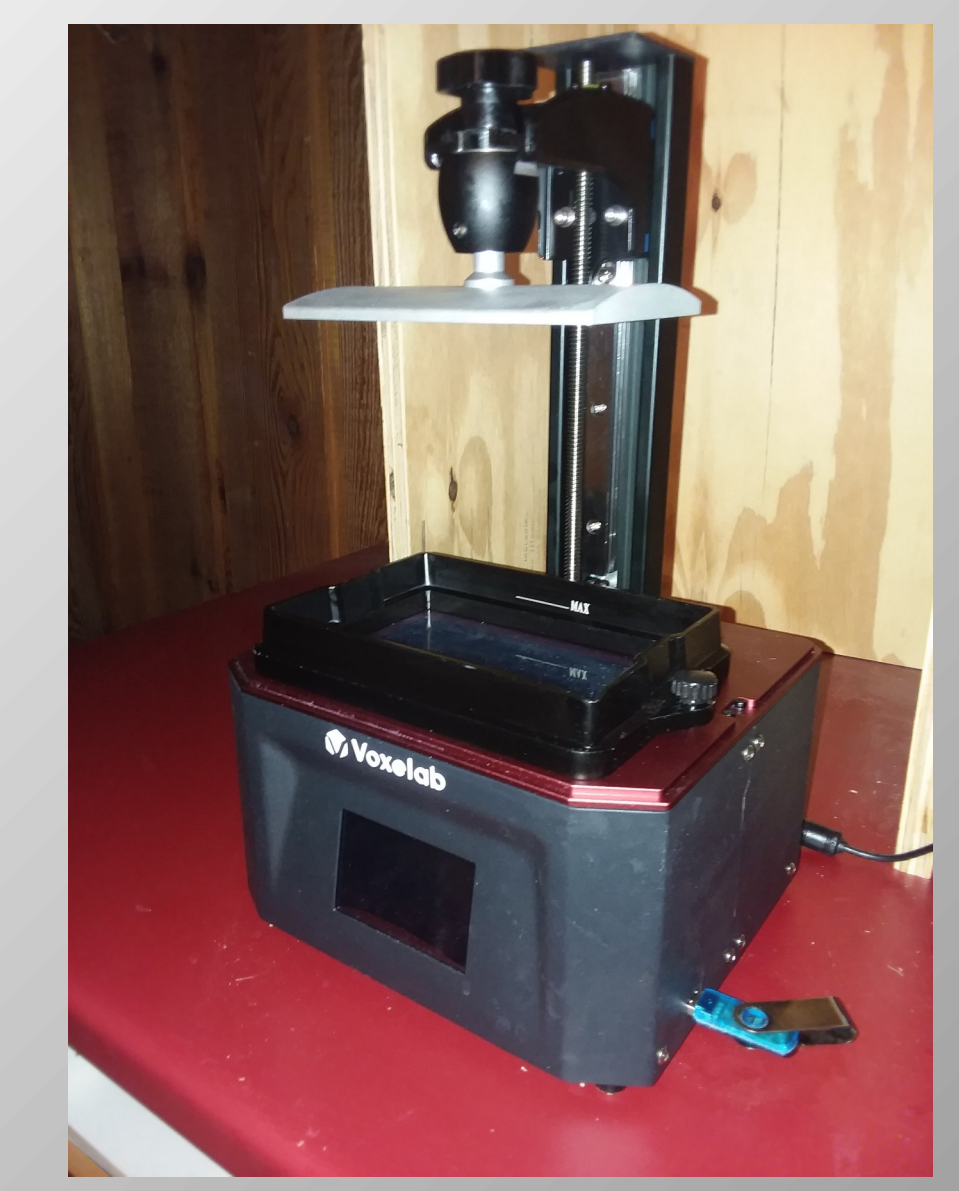

#### How a DLP printer works

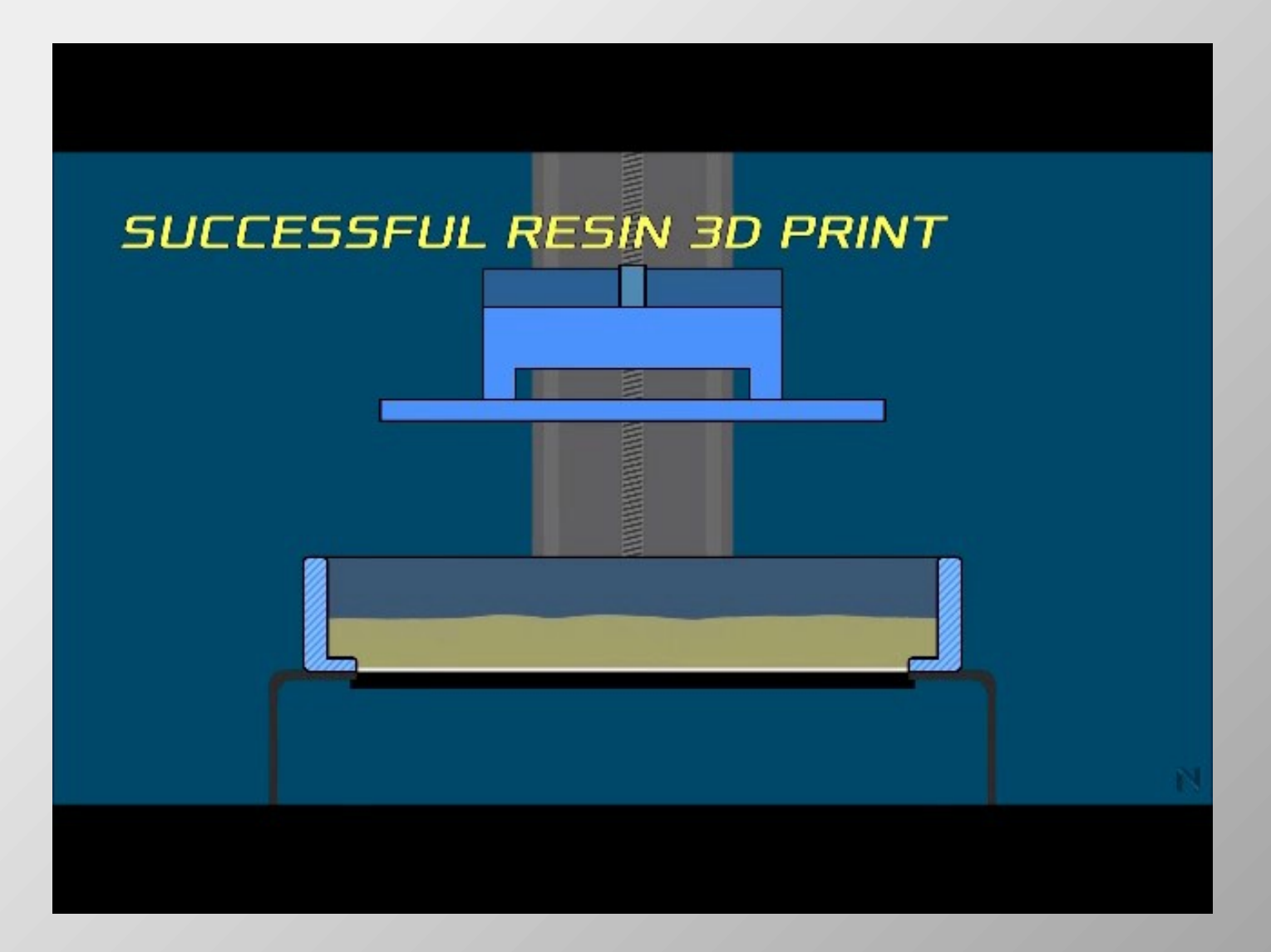
## My Voxelab Proxima DLP printer

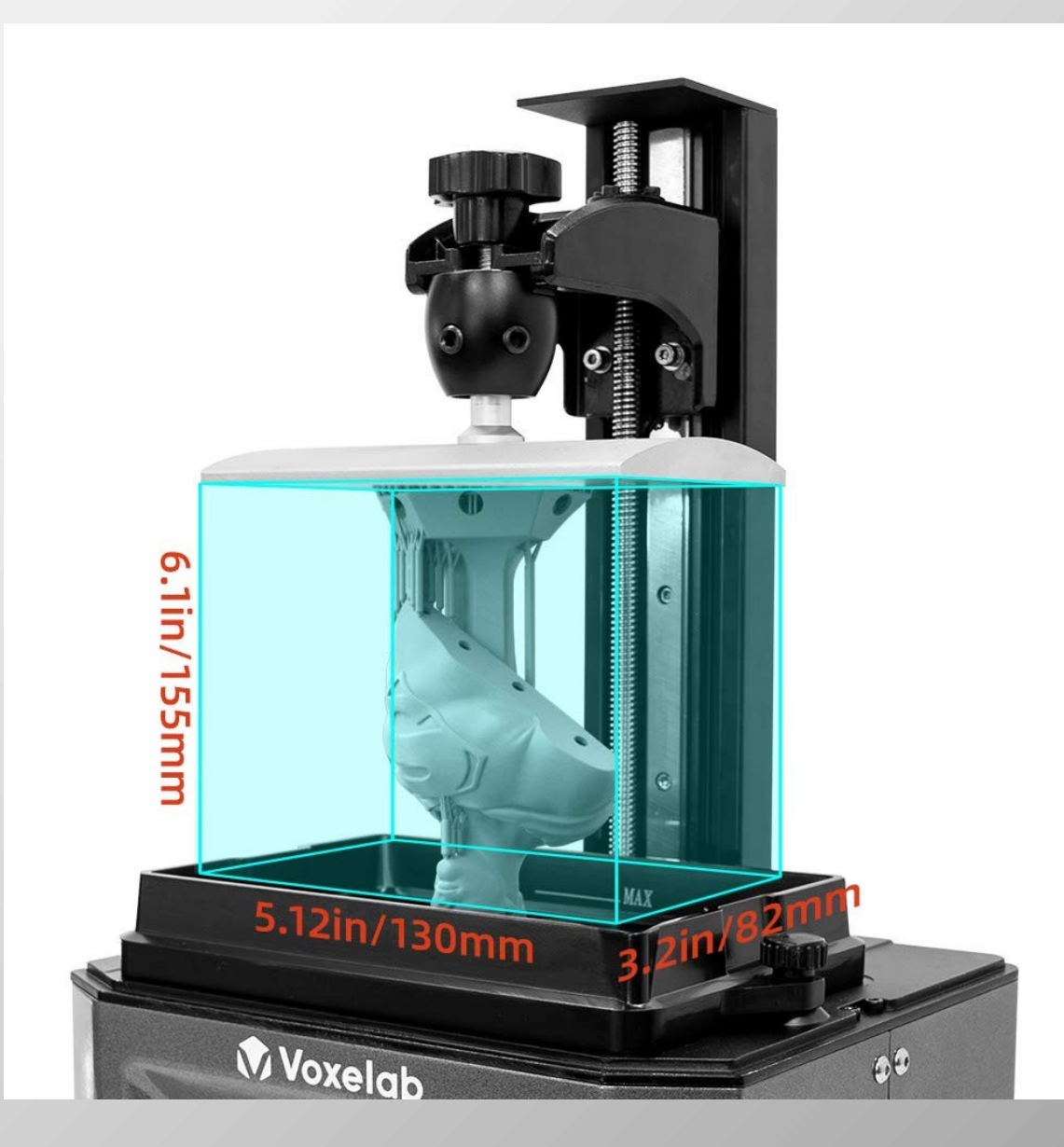

• The UV light passes through the tiny squares on the LCD screen called pixels. Each pixel is changed from opaque to transparent individually.

- The UV light passes through the tiny squares on the LCD screen called pixels. Each pixel is changed from opaque to transparent individually.
- The pixel size on my printer is 50u, about 0.002", square.

- The UV light passes through the tiny squares on the LCD screen called pixels. Each pixel is changed from opaque to transparent individually.
- The pixel size on my printer is 50u, about 0.002", square.
- The smaller the pixels, the finer the details you can print.

- The UV light passes through the tiny squares on the LCD screen called pixels. Each pixel is changed from opaque to transparent individually.
- The pixel size on my printer is 50u, about 0.002", square.
- The smaller the pixels, the finer the details you can print.
- New home printers can have a pixel size of 18µ, 0.0007".

- Create or download a solid model to print.
	- Download a solid model from Thingiverse or other website (free to \$).

- Create or download a solid model to print.
	- Download a solid model from Thingiverse or other website (free to \$).
	- Create your own solid model with Fusion 360, Blender or other software (free to \$\$\$ for the software).

- Create or download a solid model to print.
	- Download a solid model from Thingiverse or other website (free to \$).
	- Create your own solid model with Fusion 360, Blender or other software (free to \$\$\$ for the software).
- Add supports and slice the model.
	- Chitubox slicer and others (free to \$\$ for the software)

- Create or download a solid model to print.
	- Download a solid model from Thingiverse or other website (free to \$).
	- Create your own solid model with Fusion 360, Blender or other software (free to \$\$\$ for the software).
- Add supports and slice the model.
	- Chitubox slicer and others (free to \$\$ for the software)
- Print the model.
	- Use your printer-Voxelab, Elegoo, Anycubic, Phrozen.

- Create or download a solid model to print.
	- Download a solid model from Thingiverse or other website (free to \$).
	- Create your own solid model with Fusion 360, Blender or other software (free to \$\$\$ for the software).
- Add supports and slice the model.
	- Chitubox slicer and others (free to \$\$ for the software)
- Print the model.
	- Use your printer-Voxelab, Elegoo, Anycubic, Phrozen.
	- Use a print service such as Shapeways.

- A solid model is a computer representation of a object in three full dimensions.
- It can be turned to look at it in any direction and even cut to see the inside.

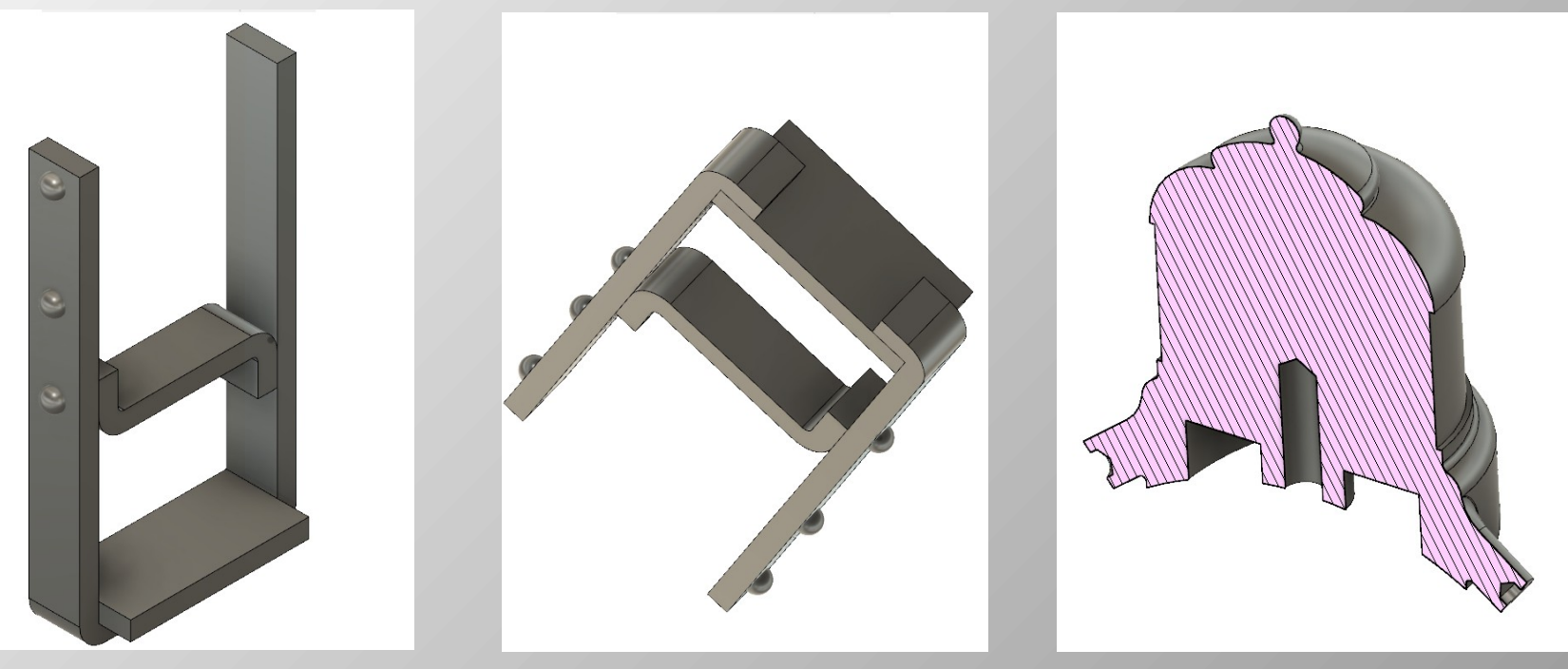

 $\mathsf{I}7$ 

• Take a peek at Fusion 360

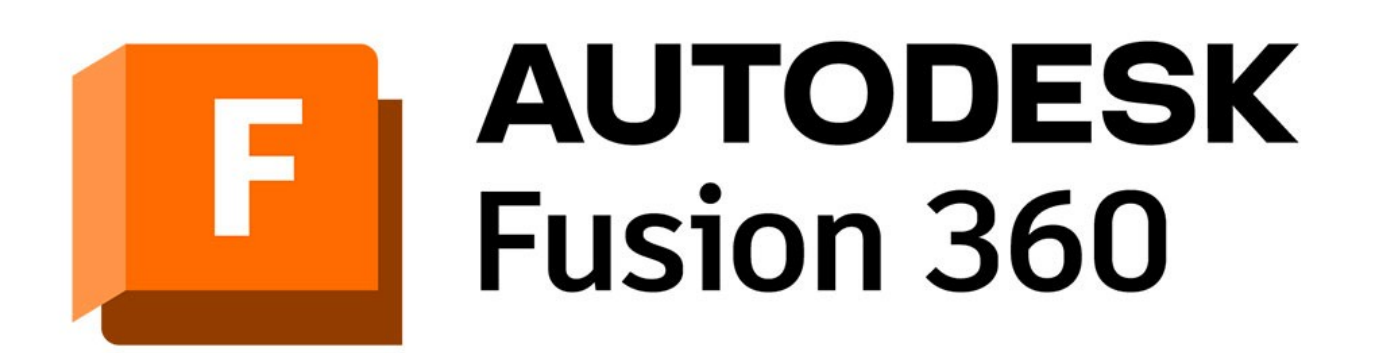

• You don't have to create your own solid models.

- You don't have to create your own solid models.
- For most of us, learning to create the 3d models is the hardest to learn.

- You don't have to create your own solid models.
- For most of us, learning to create the 3d models is the hardest to learn.
- There are lots of nice solid models for free or low cost download on the internet.

#### Download a solid model.

• These solid models are free from Thingiverse.

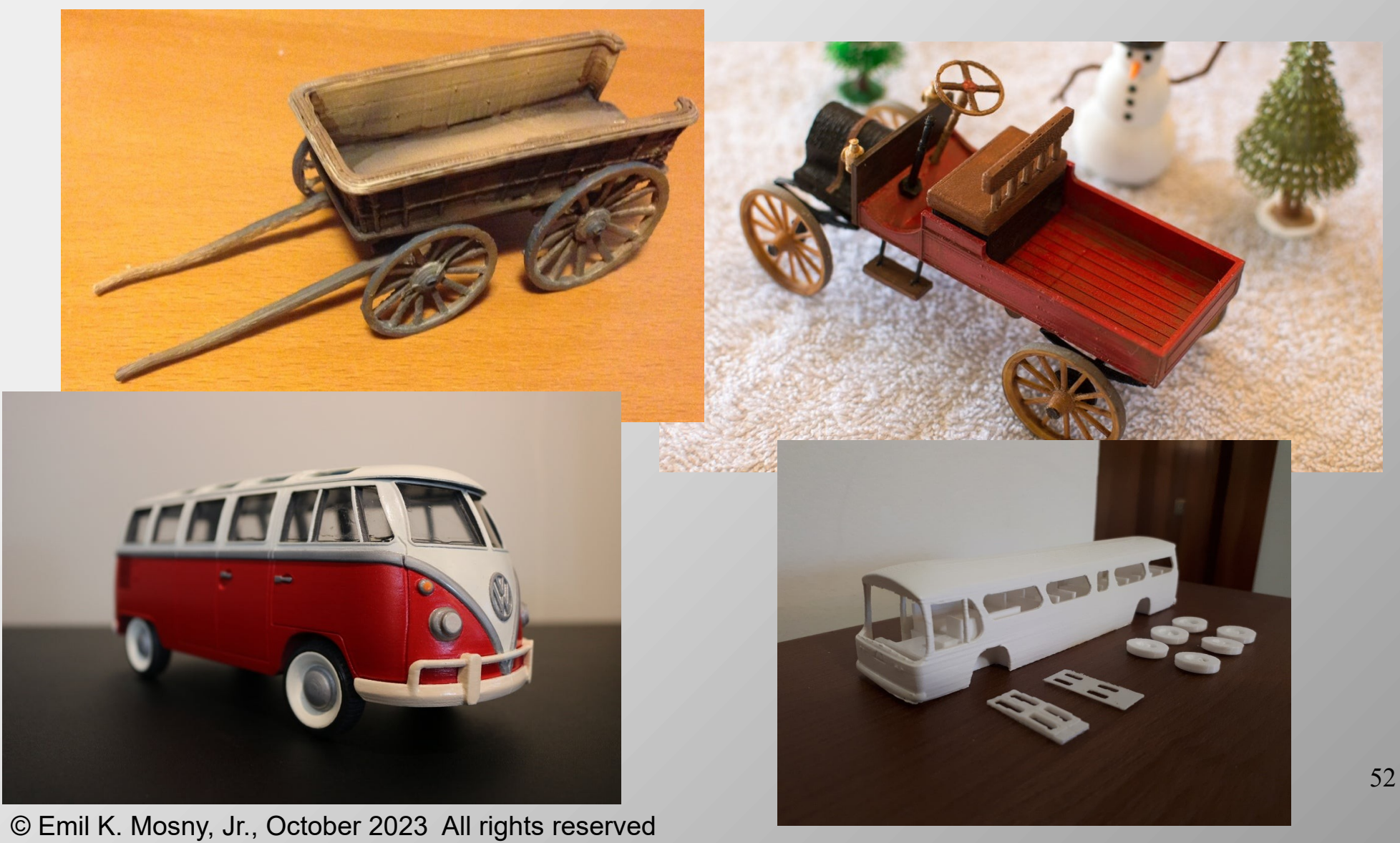

## Creating a solid model

• My first prints I made were the domes for this locomotive because they seemed easiest.

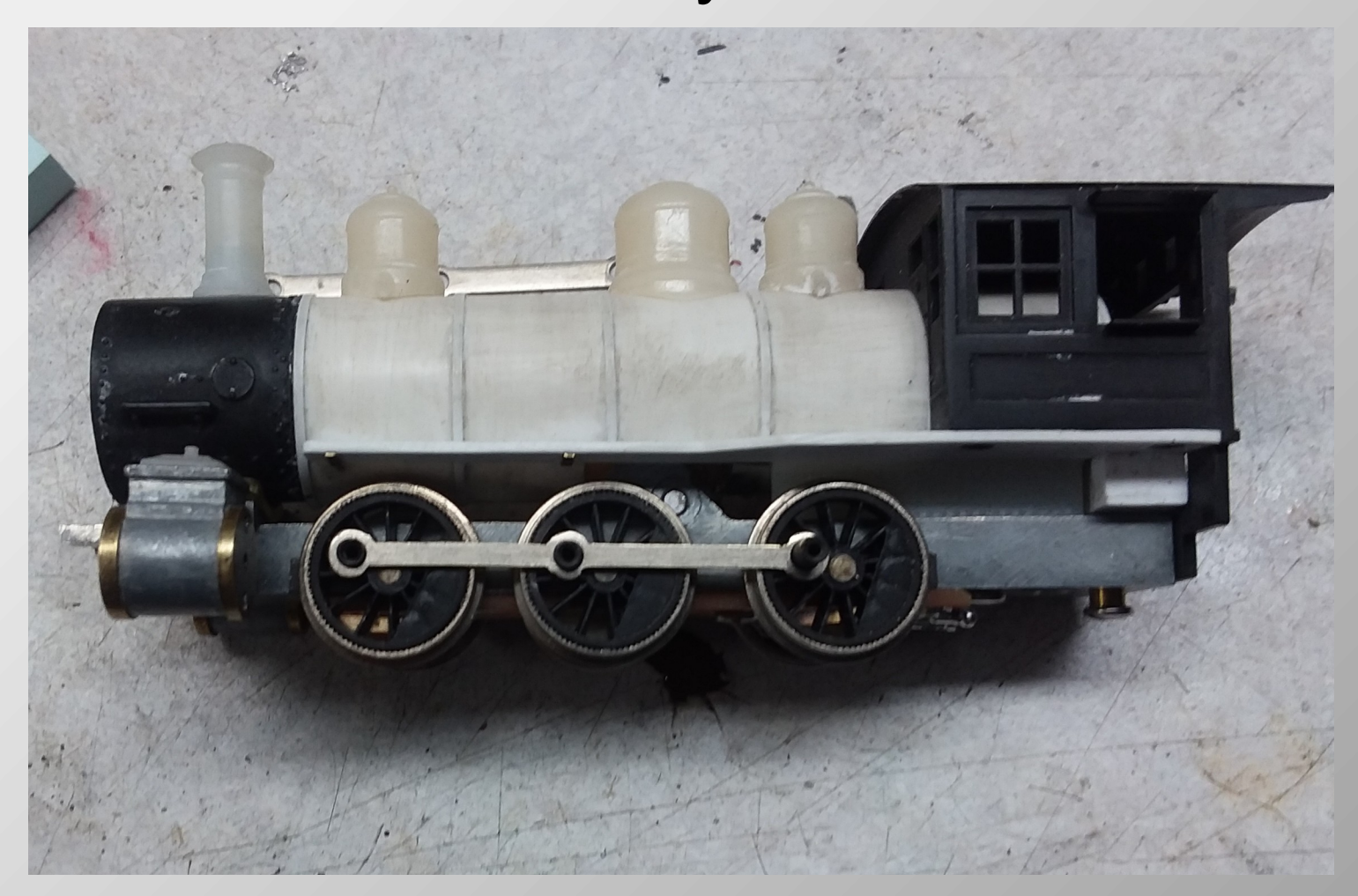

## Creating a solid model

• Learning to create models will likely be hardest for you.

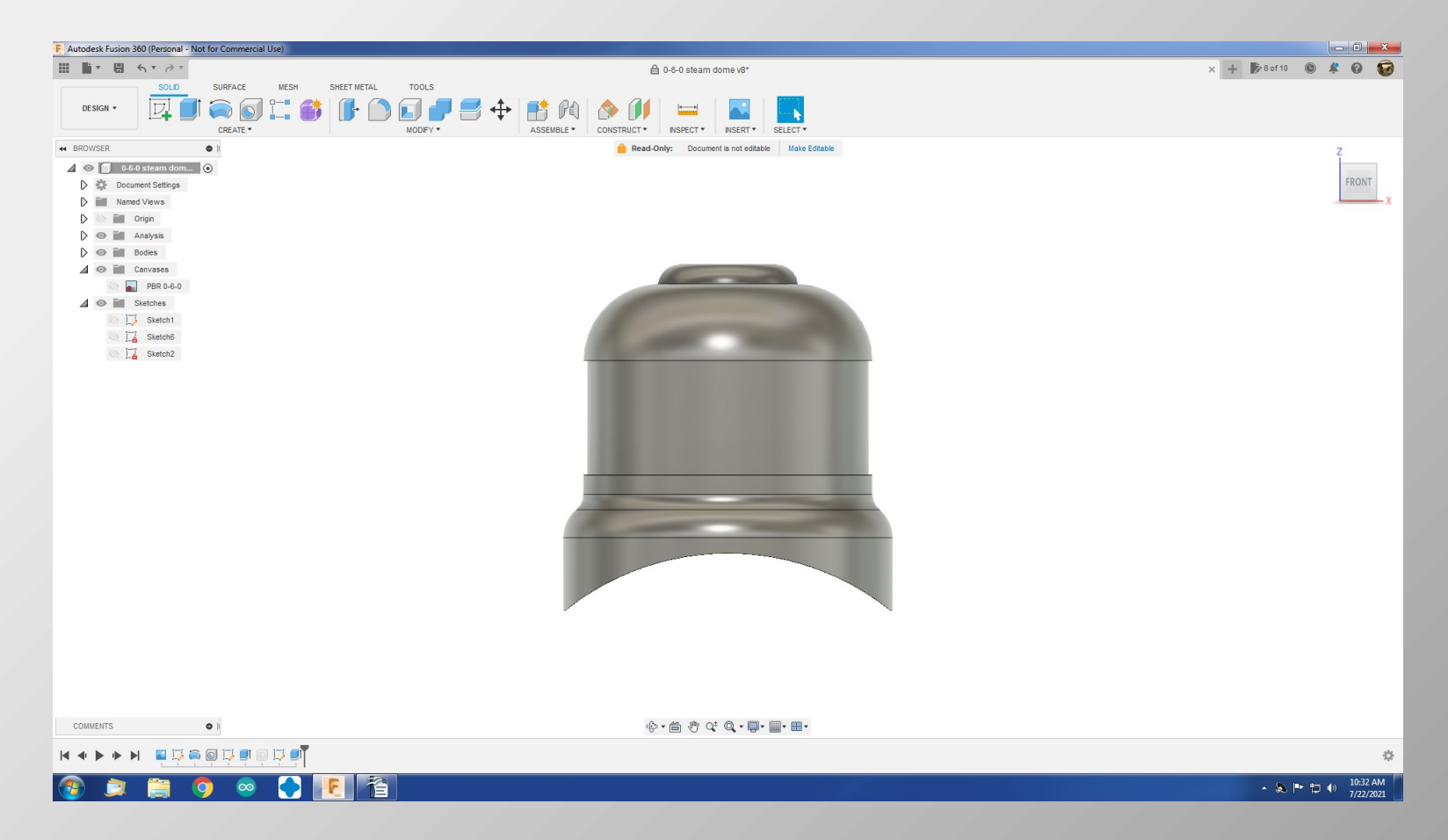

• Using the drawing tools, sketch half the profile.

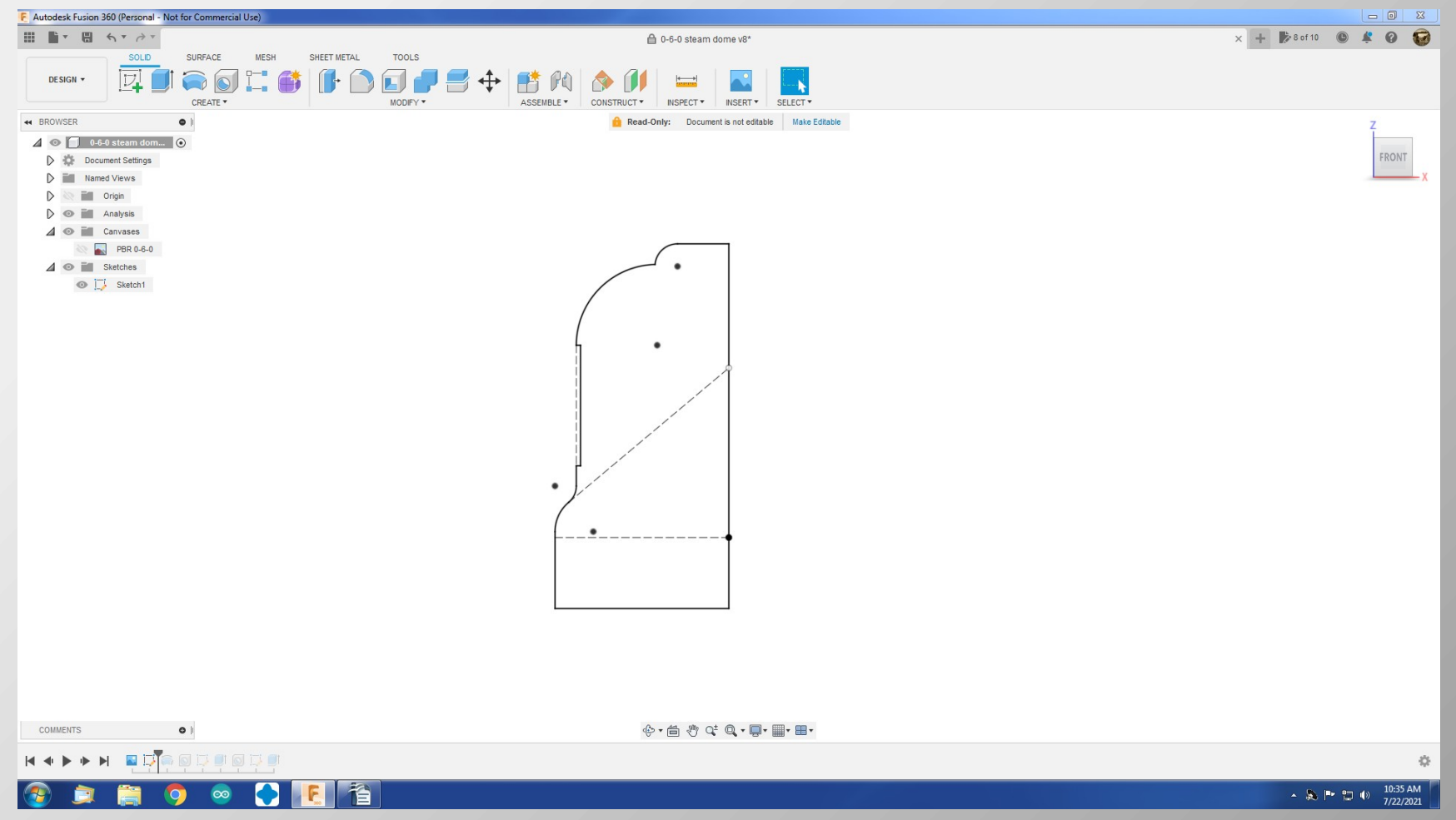

55

• If you have a plan or photo, you can import a digital copy and trace over it.

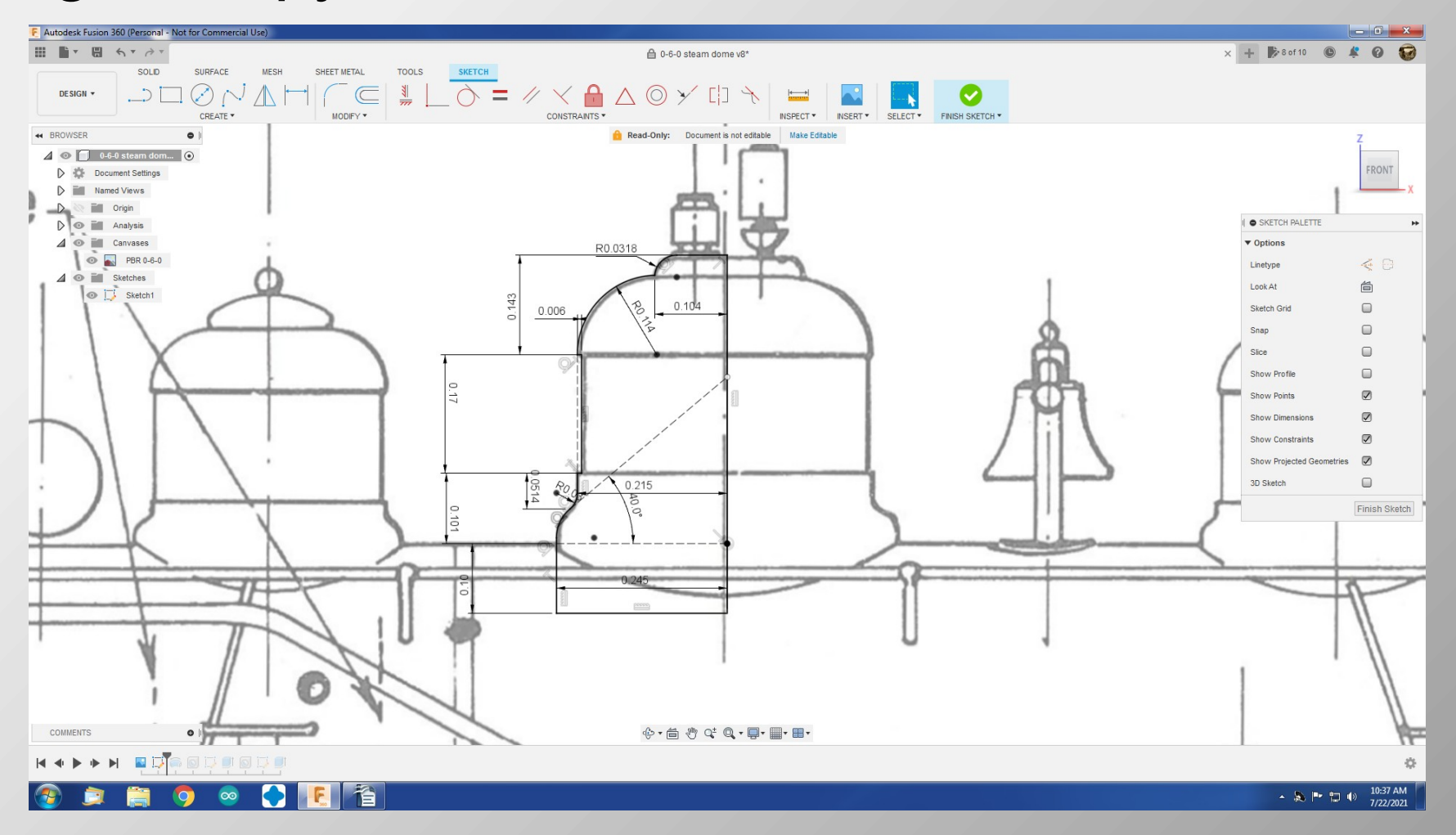

• Using the revolve tool, spin the profile sketch to make a solid.

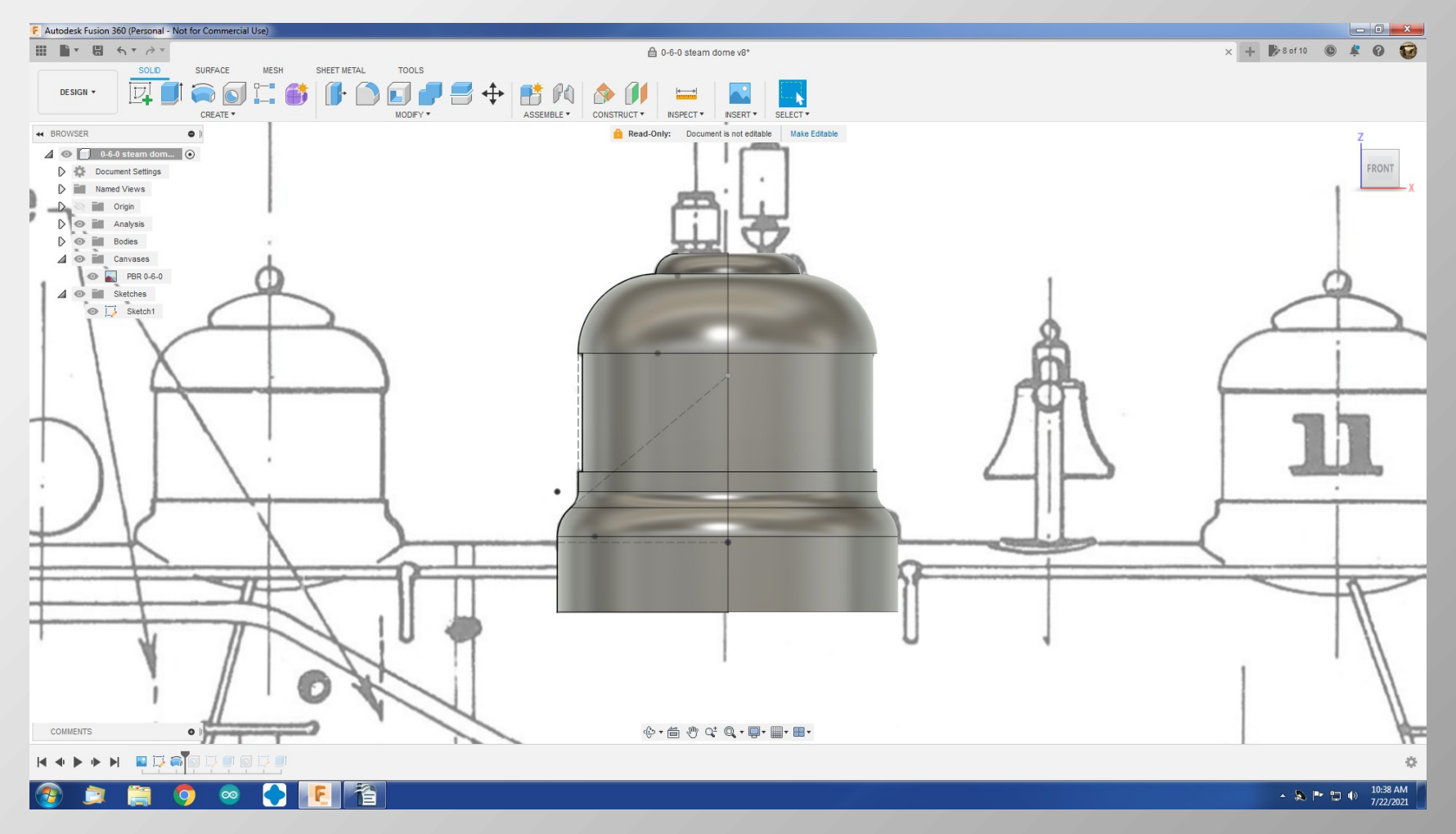

57

• Here is the same model in perspective.

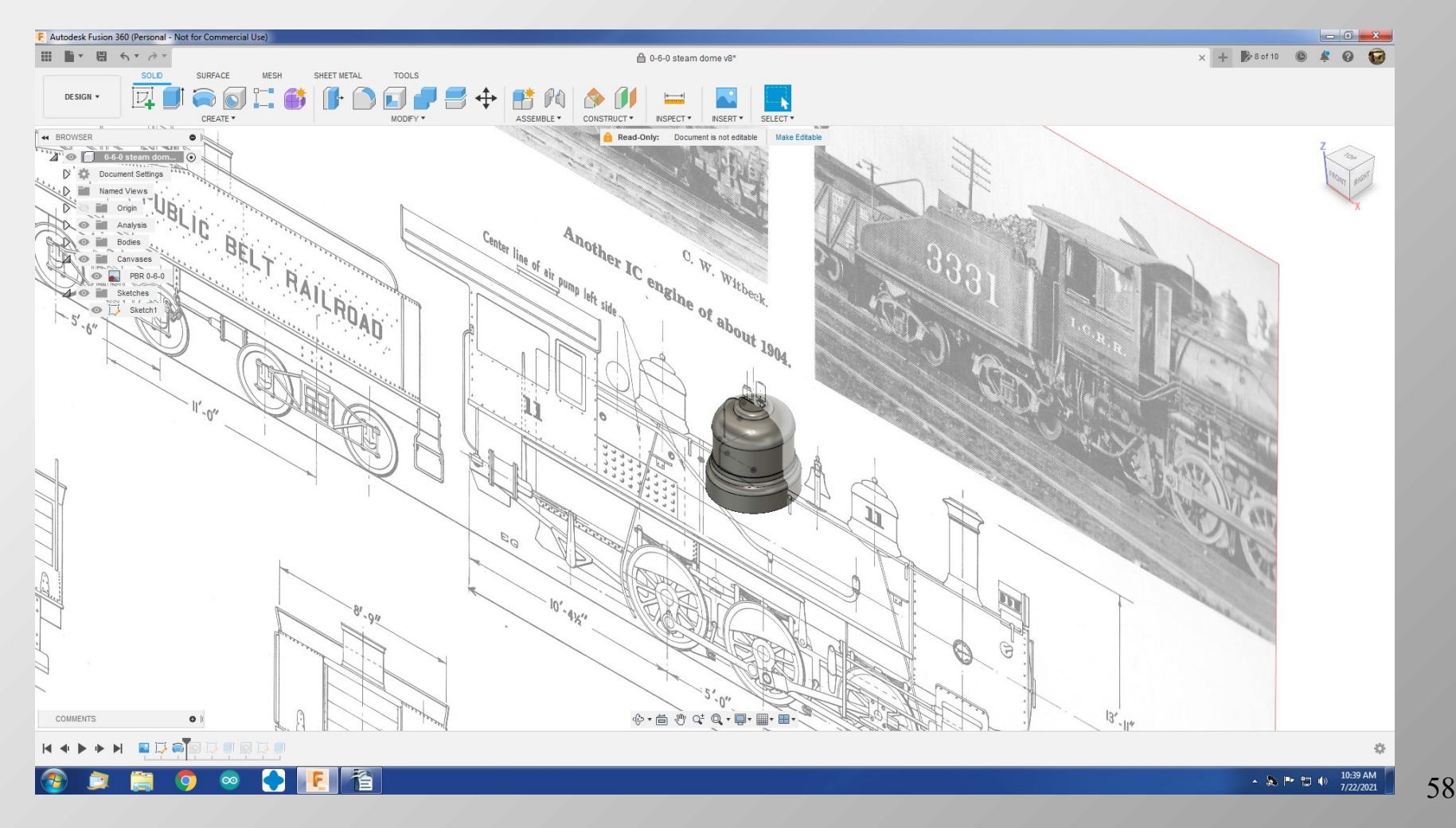

• This was done by working from prototype plans and photos to fit an MDC tender shell.

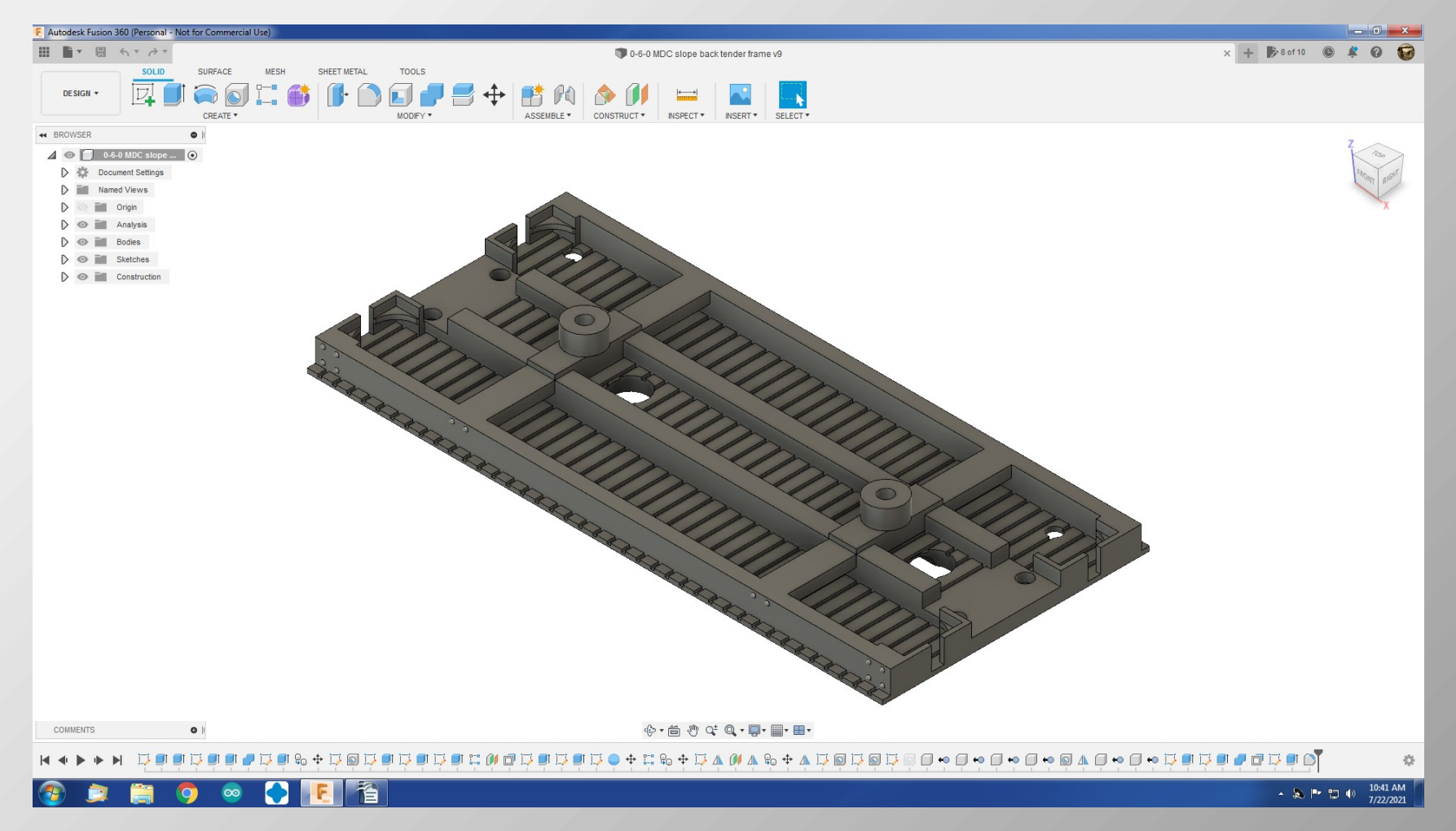

59

• Again, the beams are sketched.

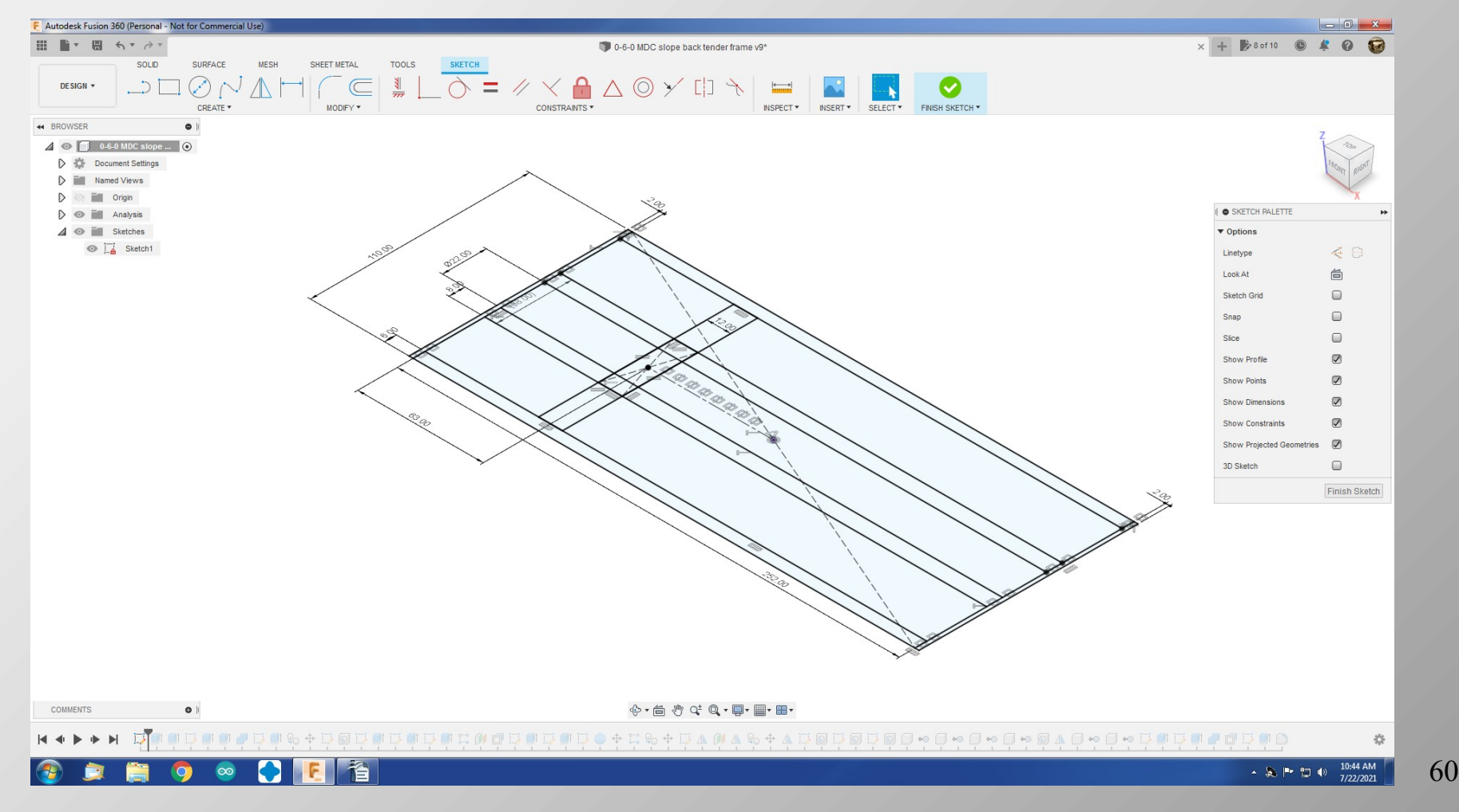

• Various beams are highlighted and extruded to make them solid.

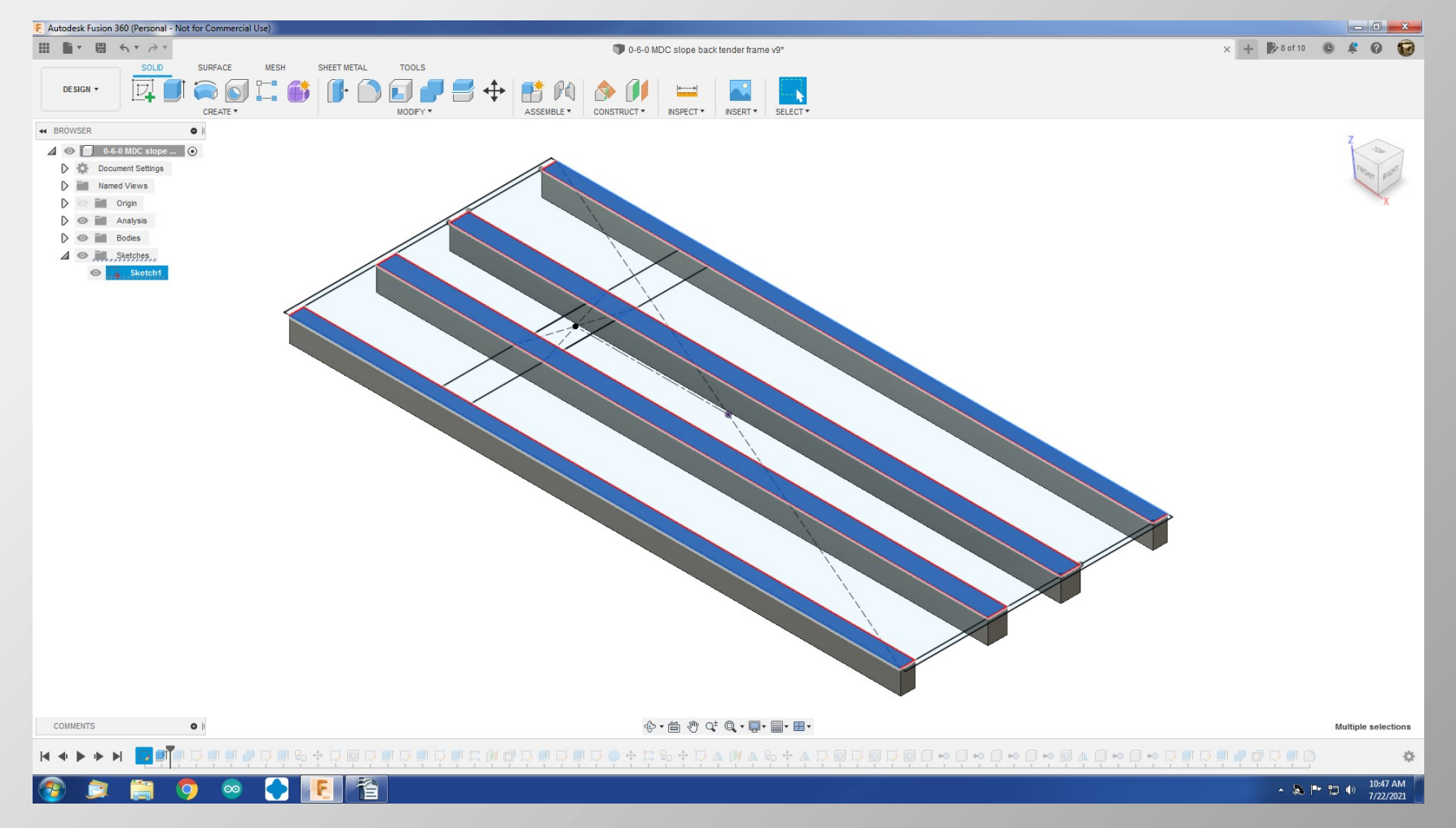

61

• Do more extruding.

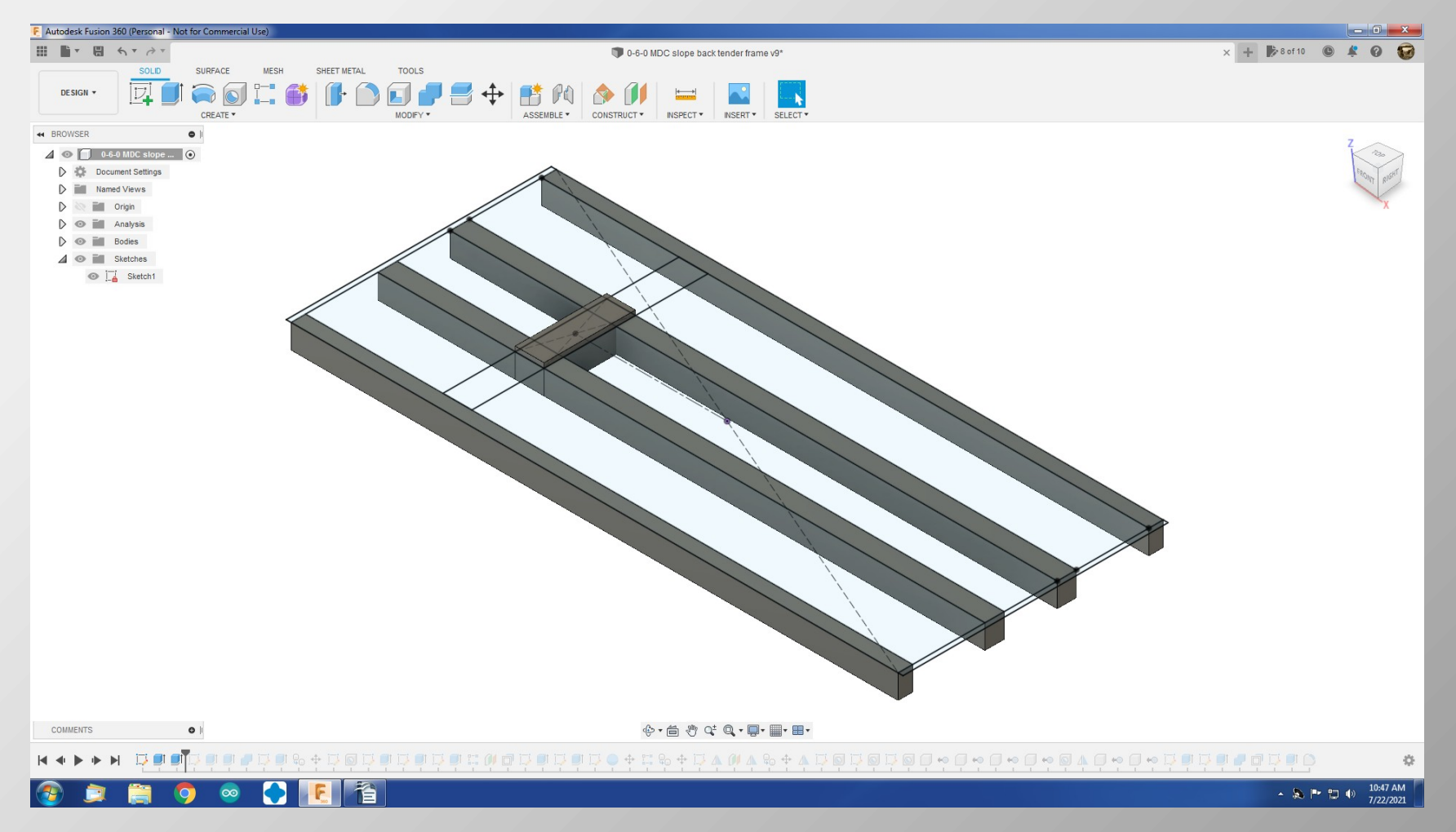

62

• And more extruding.

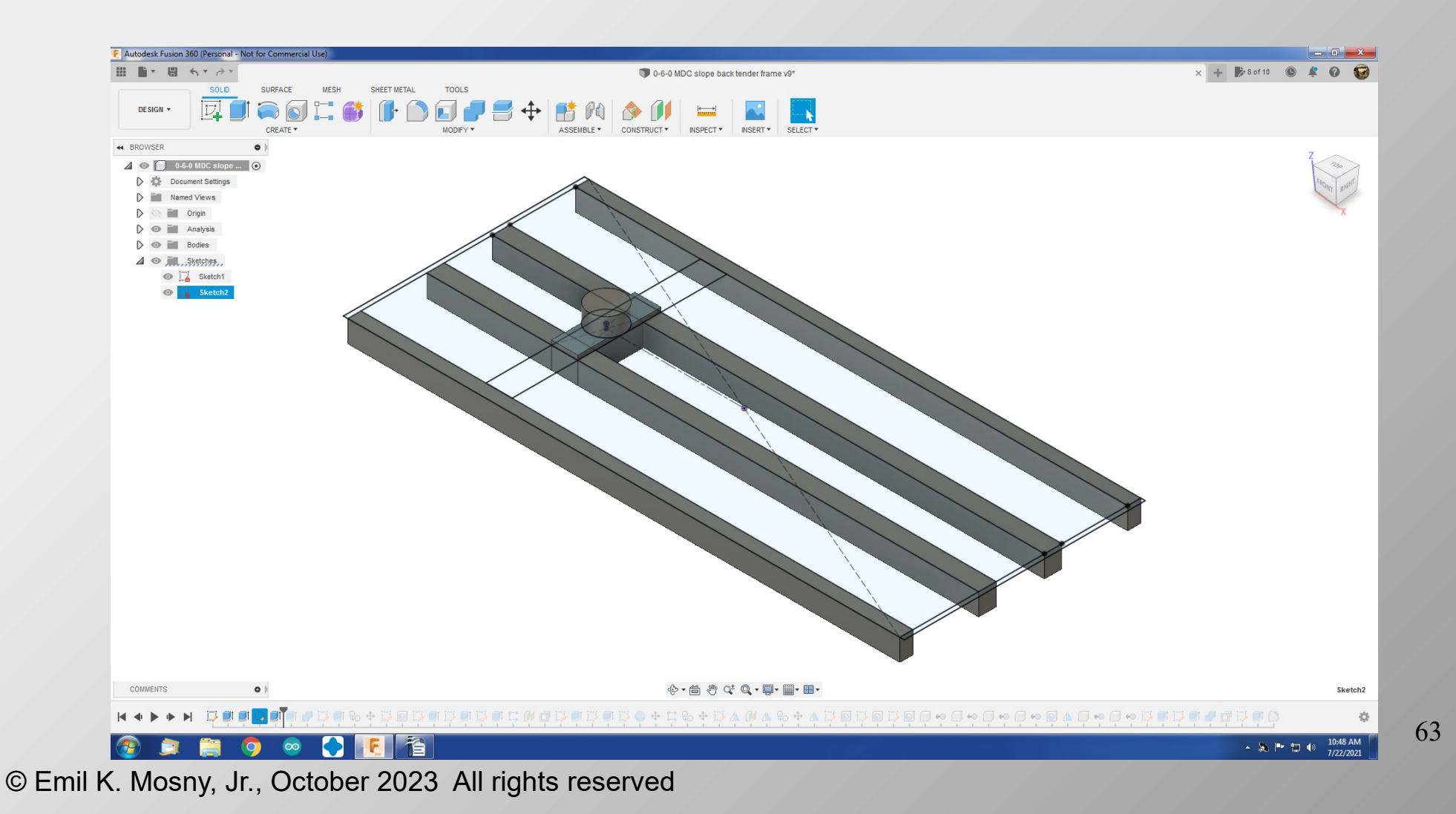

• And more....

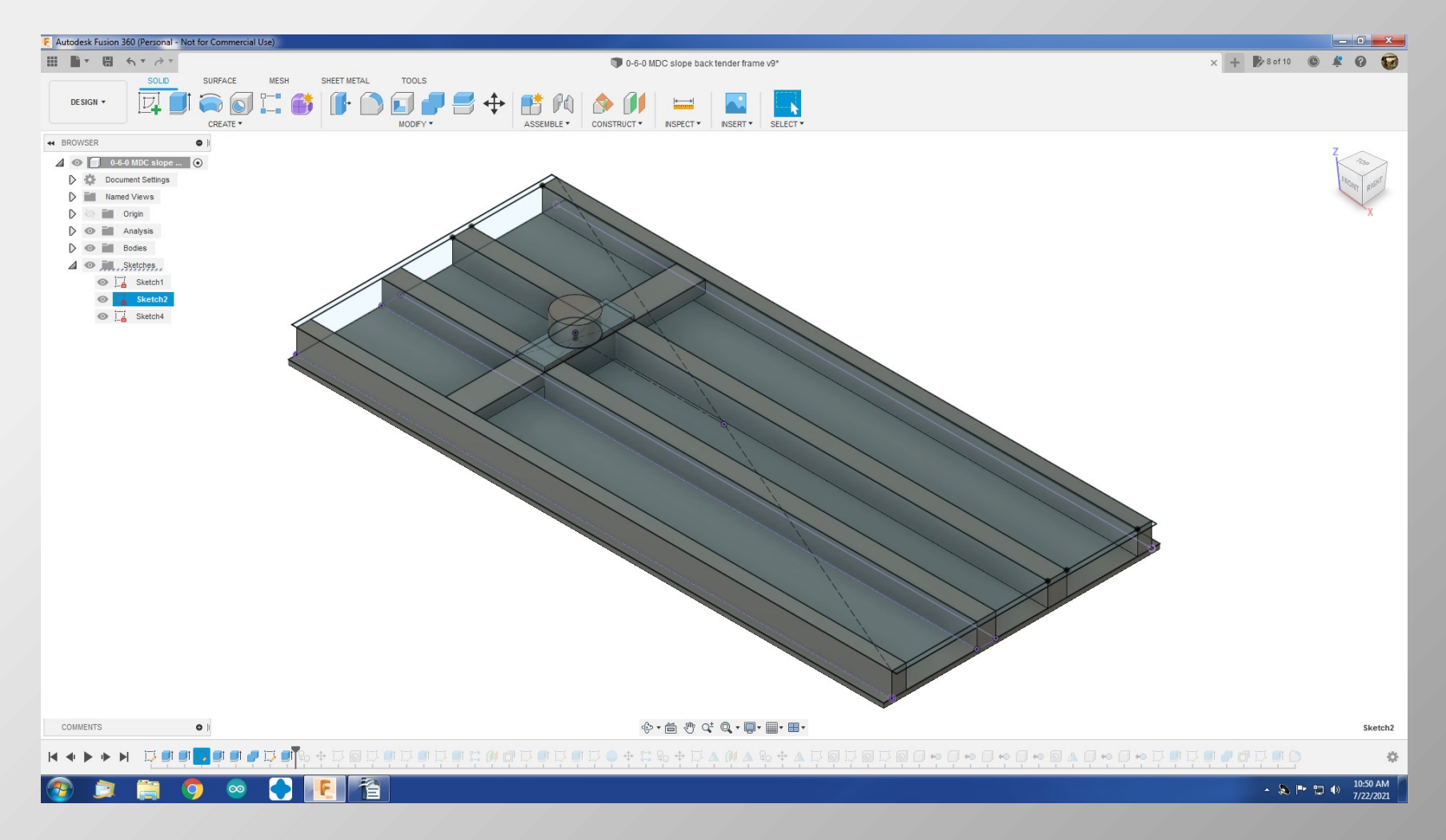

64

• To make a second bolster, copy the first.

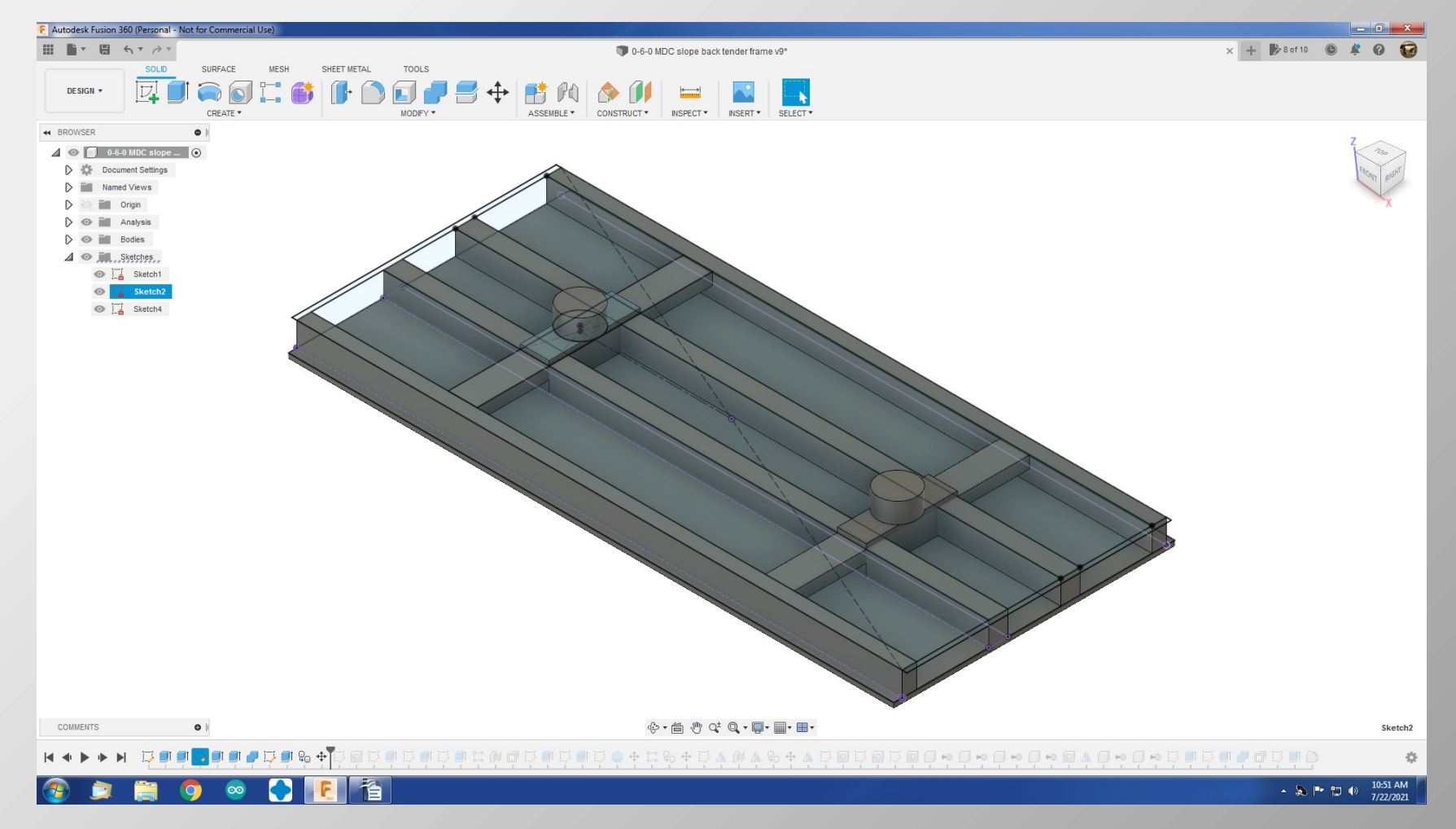

65

• Cut the coupler pockets and kingpin holes.

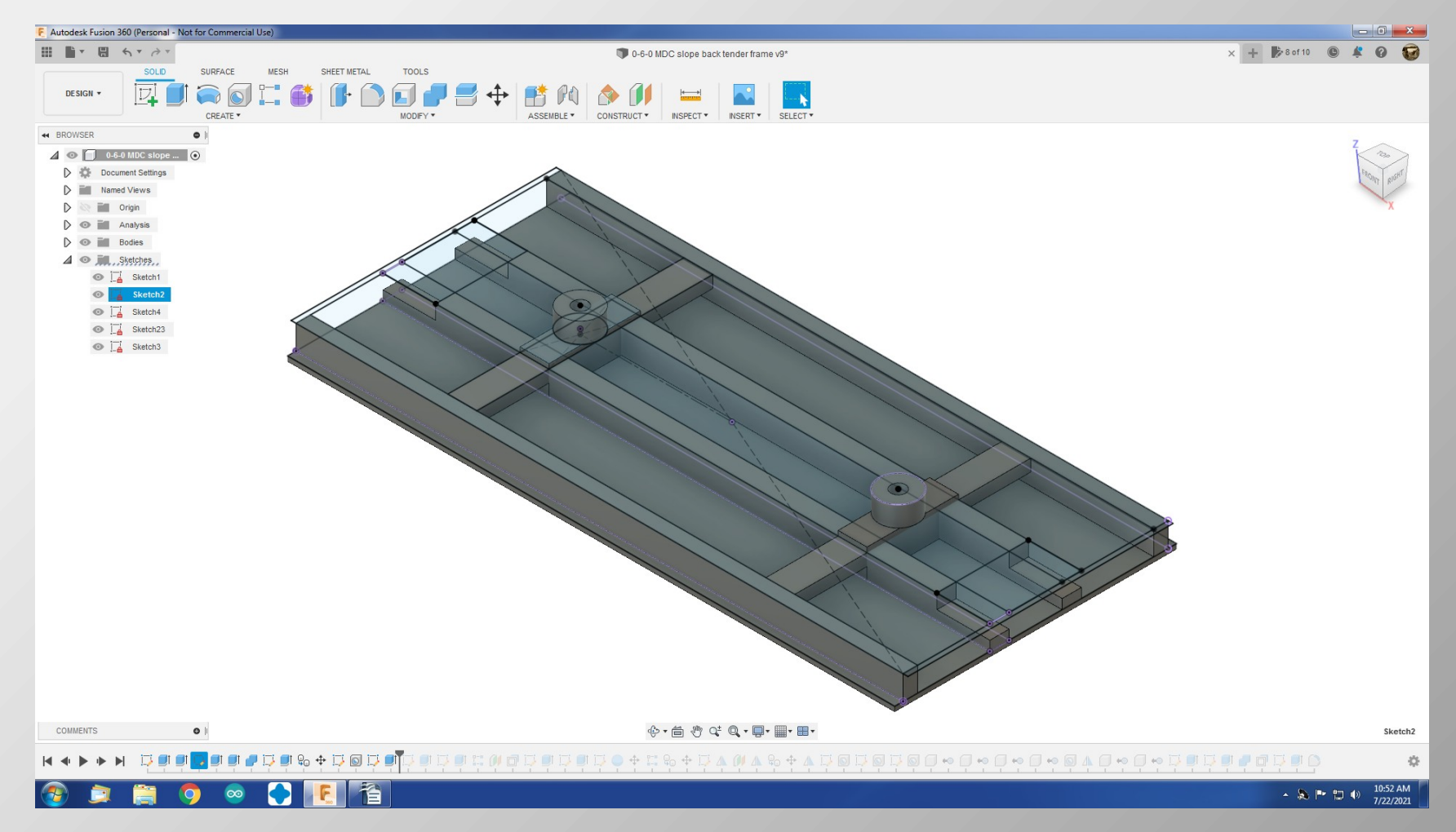

66

• Finish up with more cuts and extrusions.

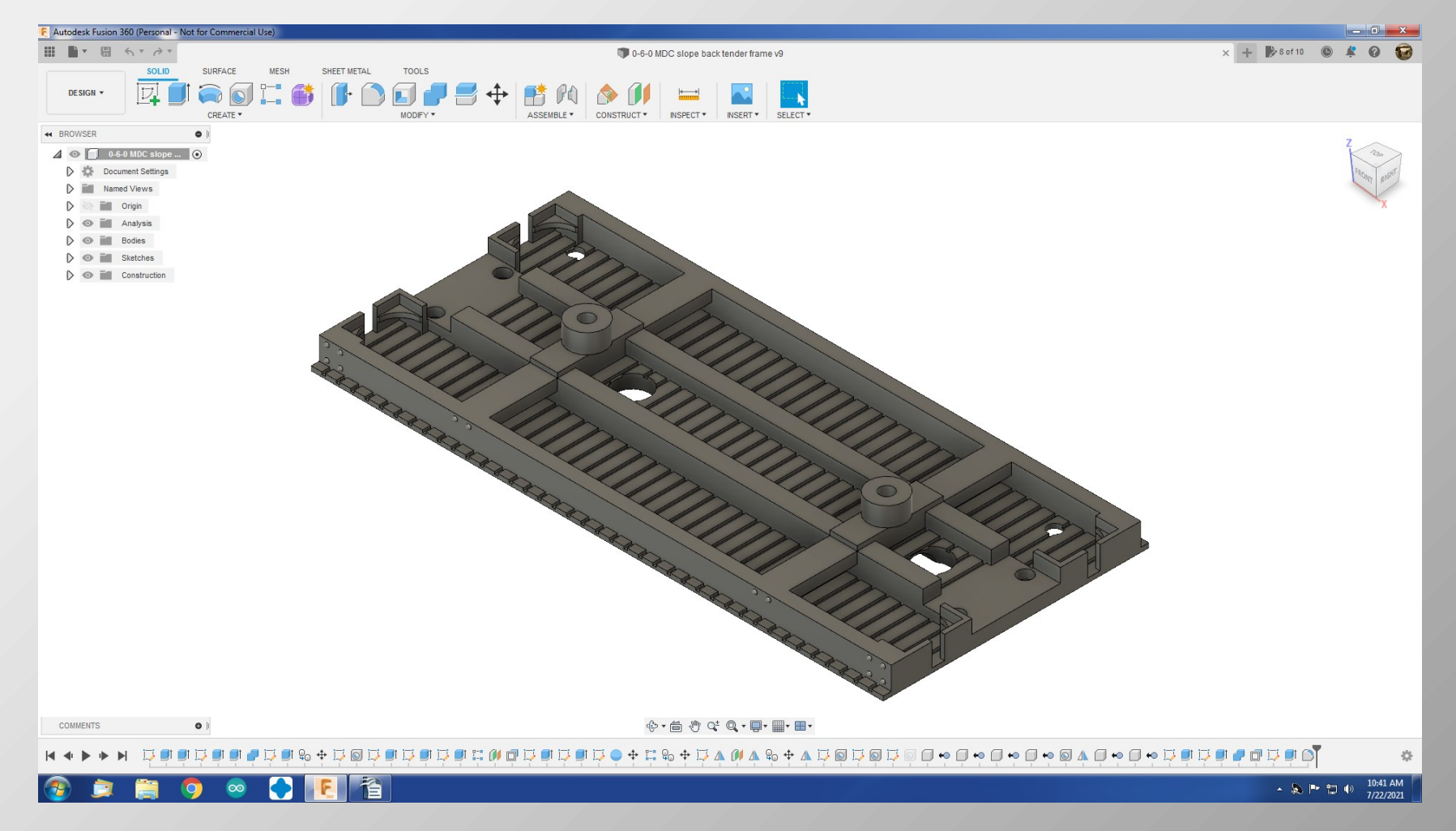

67

• Once the model is complete, you will import it into a program like Chitubox. As the model is imported, a percent scale is assigned. For example, S scale is 1/64 or 1.56%

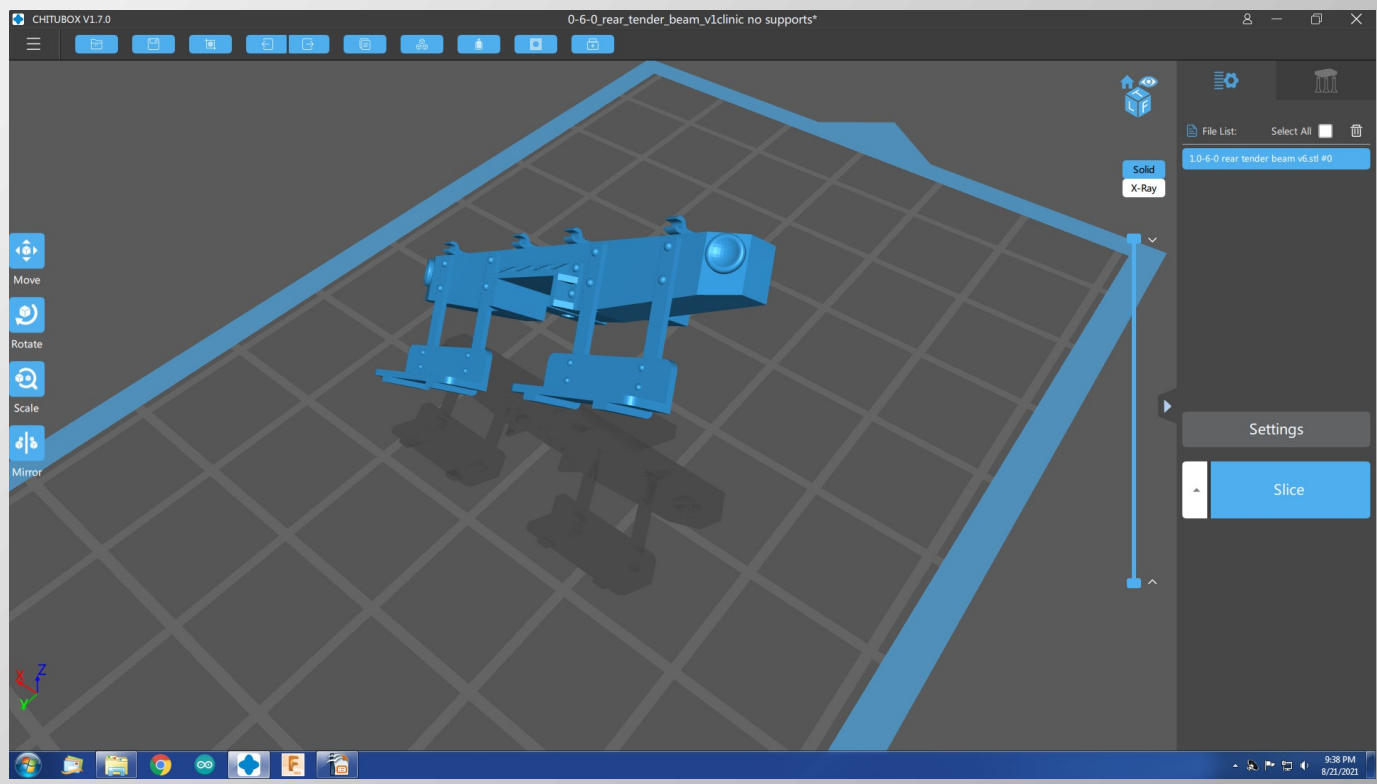

• Then a raft and supports are added.

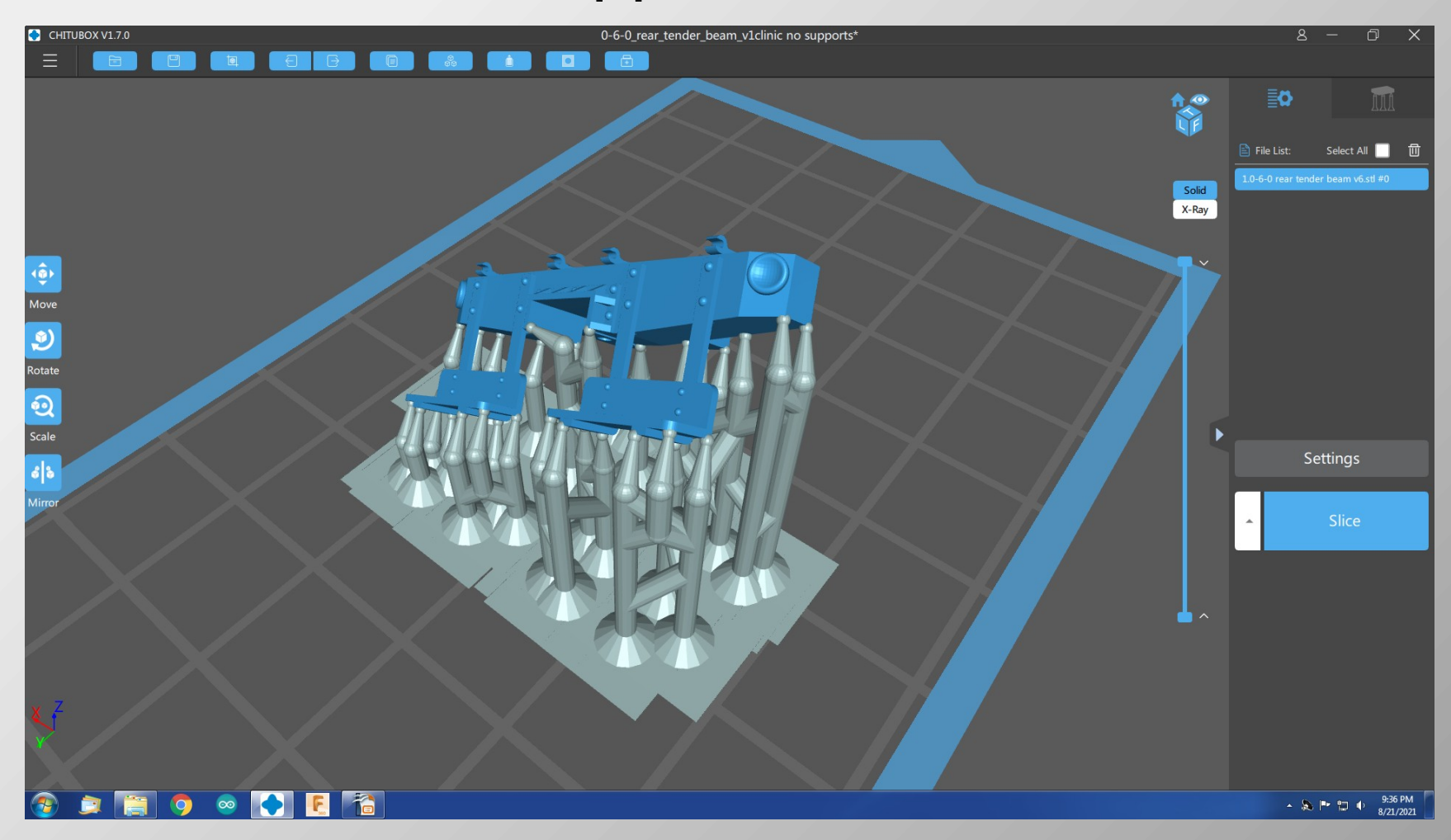

• And the model is sliced

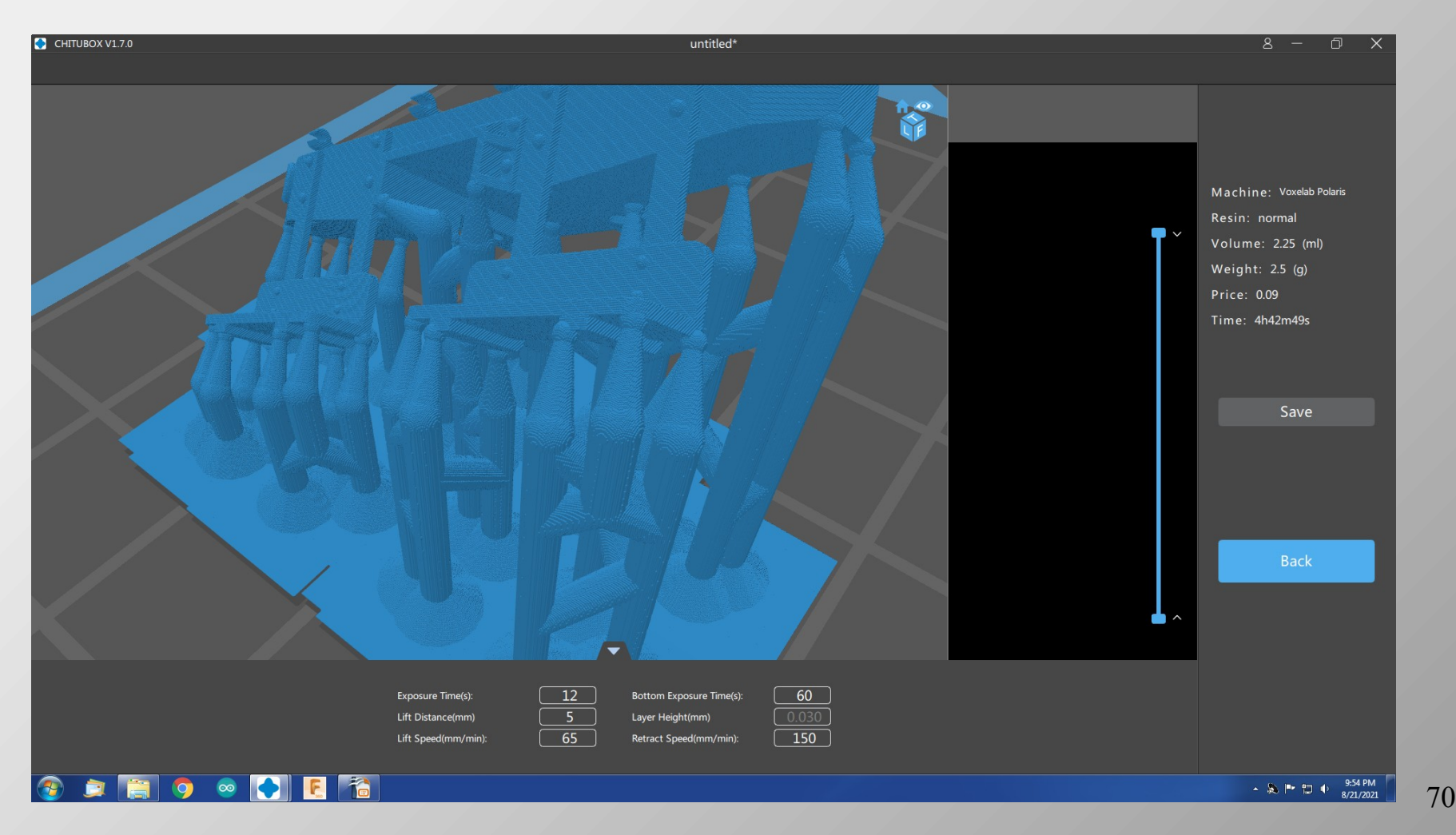

• Close up of sliced model

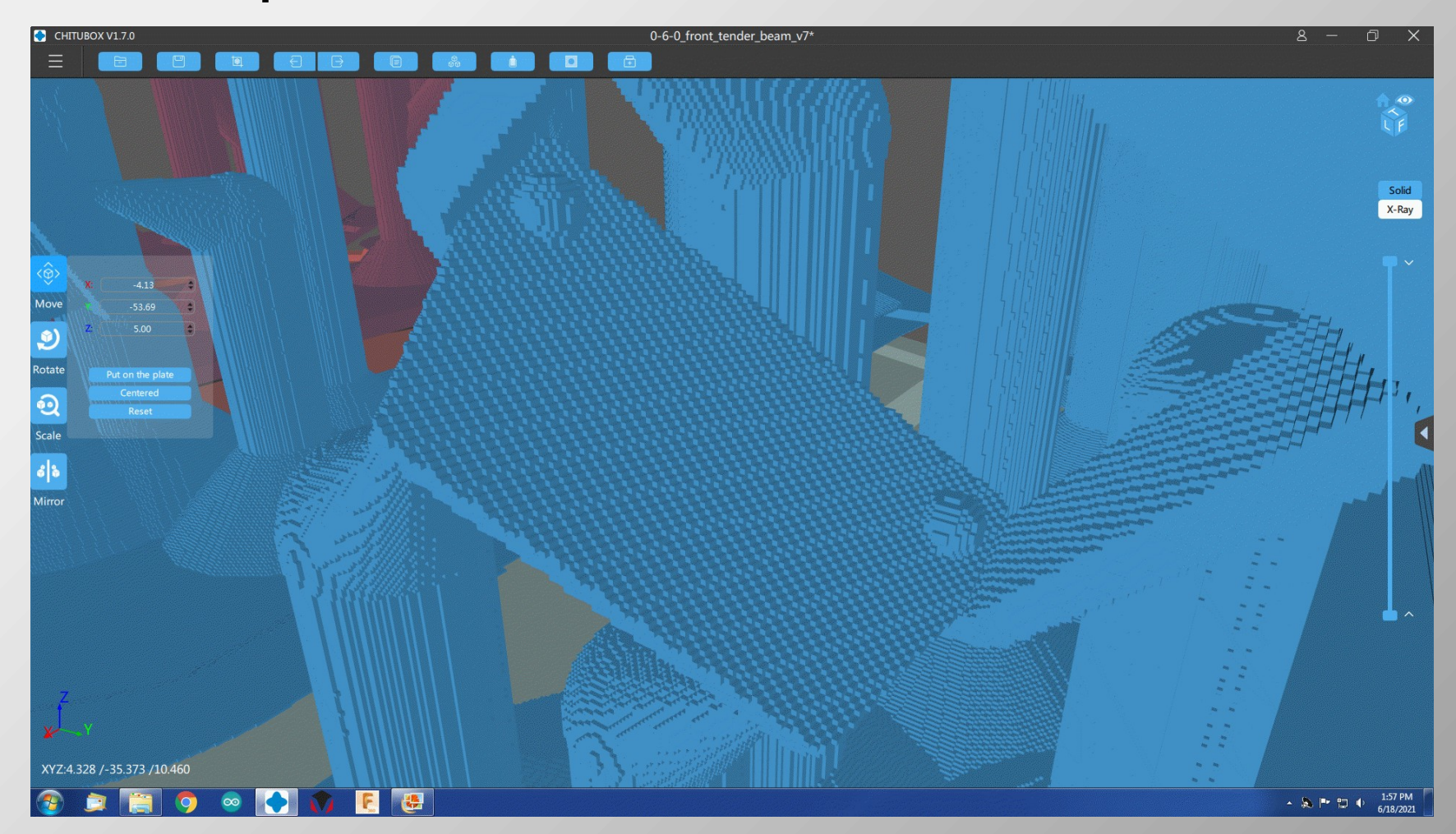

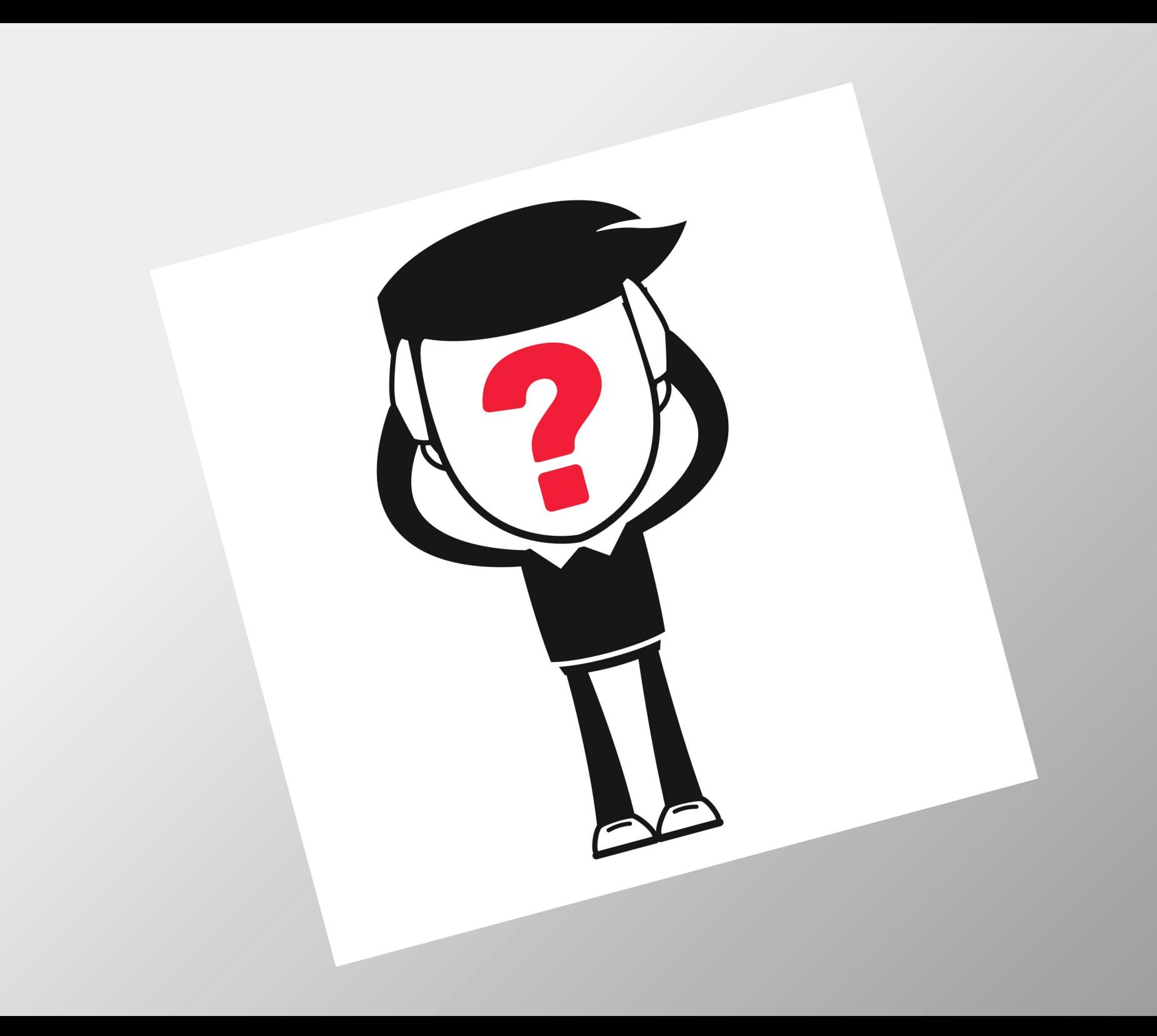
## The End

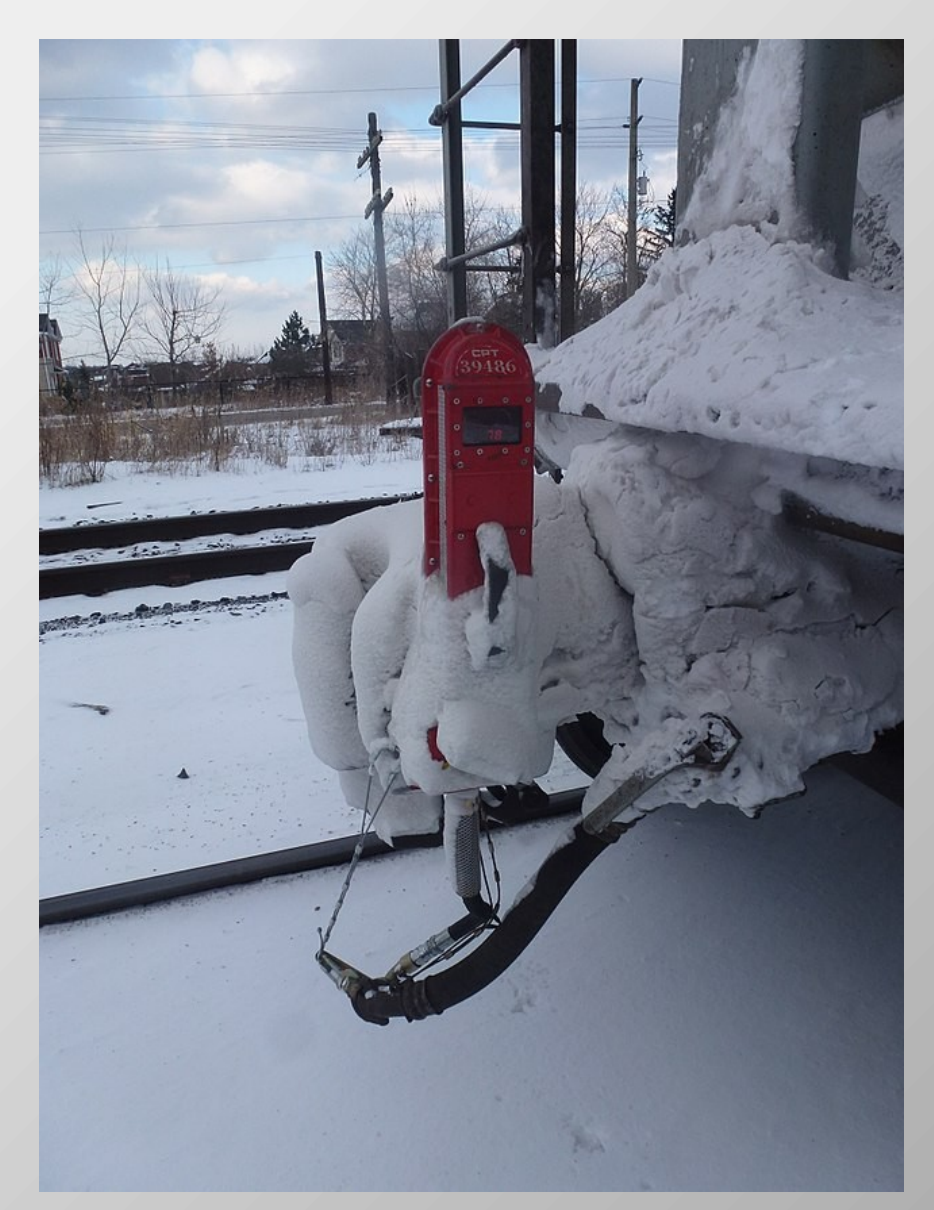